# **РУКОВОДСТВО ПО ЭКСПЛУАТАЦИИ**

# **ЛАБОРАТОРНЫЕ НАСТОЛЬНЫЕ ИЗМЕРИТЕЛИ**

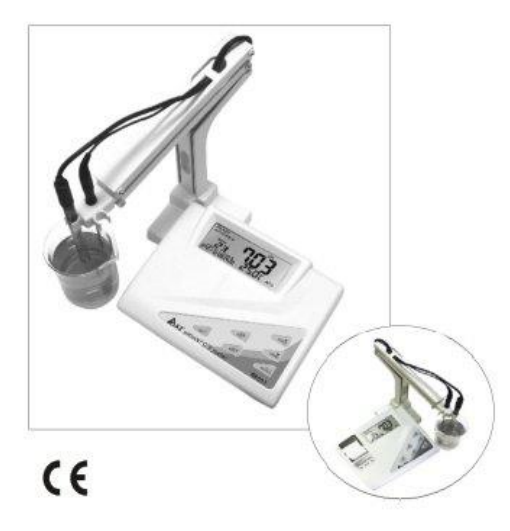

### **СЕРИЯ С ПРИНТЕРОМ**

- 
- 

*держателем электродов 86554 Лабораторный измеритель*

- *86501 Лабораторный pH метр с 86551 Лабораторный pH метр со держателем электродов встроенным принтером*
- *86502 Лабораторный pH/ORP метр 86552 Лабораторный pH/ORP метр со с держателем электродов встроенным принтером*
- *86503 Лабораторный 86553 Лабораторный кондуктометр со кондуктометр с встроенным принтером*
- *86504 Лабораторный измеритель качества воды (pH, ORP, EC) со качества воды (pH, ORP, EC) встроенным принтером*
- *86505 Лабораторный измеритель 86555 Лабораторный измеритель качества воды (pH, ORP, EC, качества воды (pH, ORP, EC, TDS) со TDS) встроенным принтером*

# **СОДЕРЖАНИЕ**

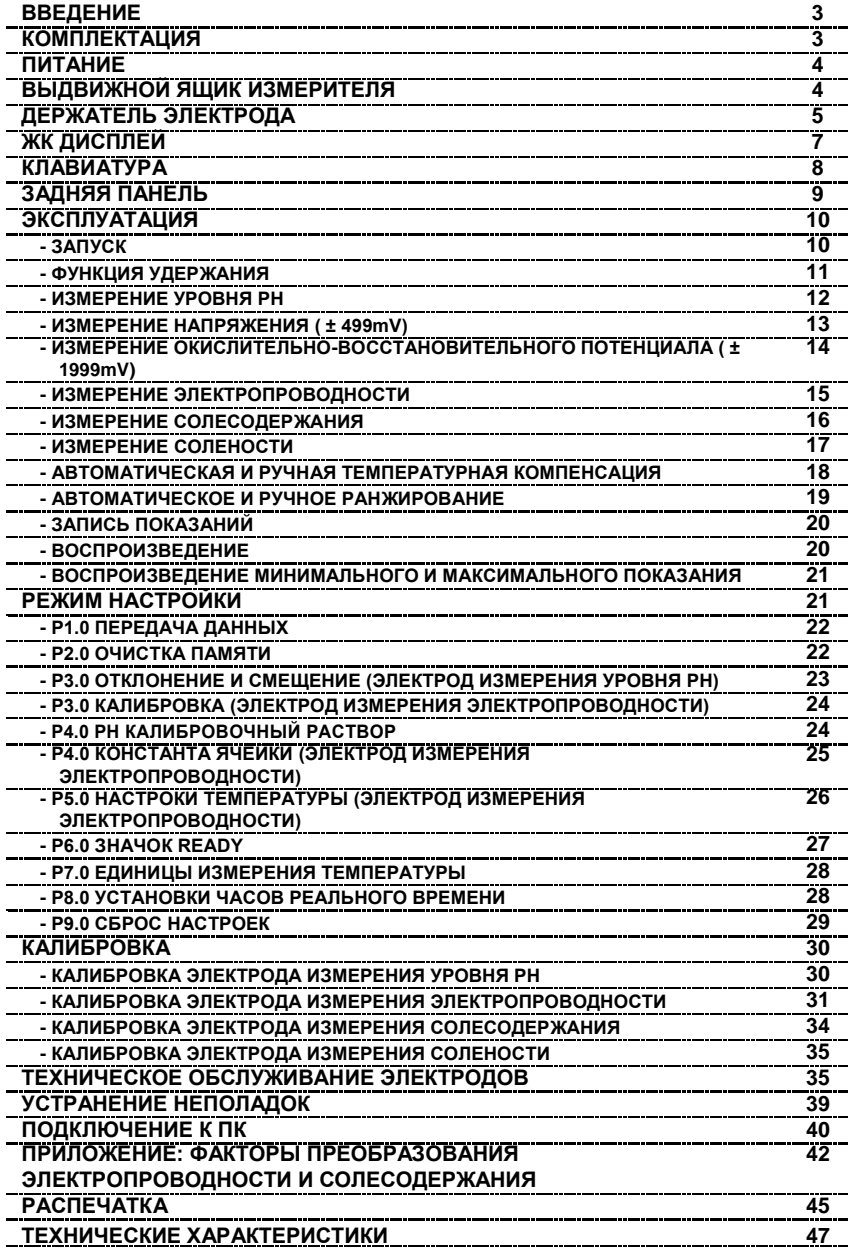

# **ВВЕДЕНИЕ**

Благодарим вас за покупку измерителя. Измеритель удобен и надежен. Он оснащен большим ЖК-дисплеем. Перед началом работы внимательно прочтите это руководство. **Характеристики:**

- Мульти-экран ЖК-типа.
- Автоматическое распознавание номинала калибровочного раствора, чтобы избежать ошибок при калибровке.
- Максимальная калибровка по 5 точкам для настольных измерителей уровня pH.
- Функция удержания для фиксации данных.
- Обзор максимальных и минимальных сохраненных показаний.
- Надежный сменный электрод с температурной компенсацией.
- Удобство просмотра информации о калибровке.
- Значок «**Ready**» стабильности показаний.
- 99 записей, данные могут быть загружены на ПК для анализа.
- Автоматическая или ручная температурная компенсация.
- Аналоговый выход для графических рекордеров.

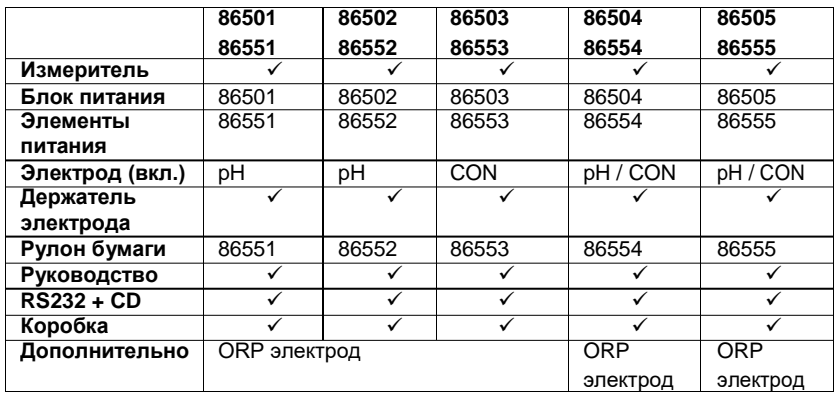

# **КОМПЛЕКТАЦИЯ**

# **ПИТАНИЕ**

Настольный измеритель питается от блока питания 9 В постоянного тока. Серия настольных принтеров оснащена блоком питания или элементами питания. Пожалуйста, вставьте элементы питания в отсек для элементов питания, учитывая полярность и убедитесь в том, что контакт хороший.

Каждая упаковка (модели без принтеров) содержит один блок питания (Вход: переменный ток 100-240 В, 50/60 Гц, 0,2 А; выход: постоянный ток 9 В, 0,65 А). Рекомендуется использовать оригинальный блок питания. Вилка блока питания американского стандарта. Пожалуйста, купите подходящий преобразователь, если вы не используете вилку американского стандарта. Порт питания находится на задней панели.

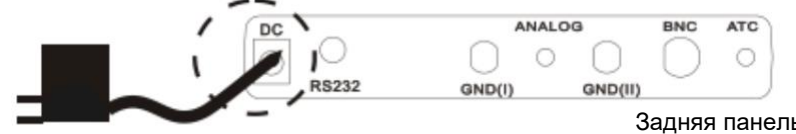

Блок питания 9 В

Задняя панель

# **ВЫДВИЖНОЙ ЯЩИК ИЗМЕРИТЕЛЯ**

В нижней части настольного измерителя есть ящик.

(У серии с настольными принтерами их нет).

Вытяните ящик, чтобы записать свои записи или важные заметки.

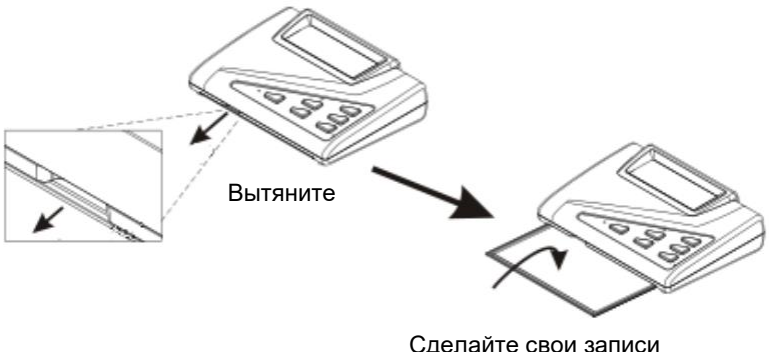

или важные заметки

# **ДЕРЖАТЕЛЬ ЭЛЕКТРОДА**

Держатель электрода состоит из двух частей: основания и стойки. Не нужно использовать какой-либо инструмент для сборки держателя. Максимальный угол поворота составляет 70 градусов и максимальная высота держателя - 378 мм.

### **СБОРКА ДЕРЖАТЕЛЯ**

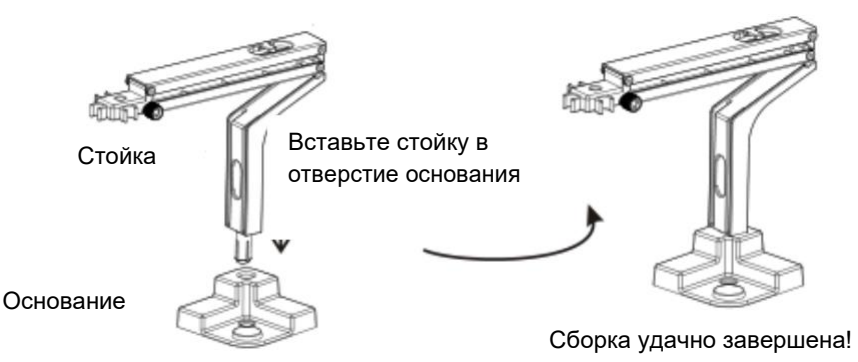

### **РАЗБОРКА ДЕРЖАТЕЛЯ**

Чтоб снять держатель с основания:

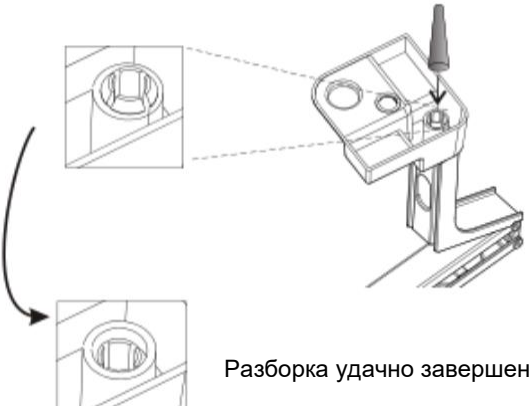

Используйте цилиндрический объект диаметром примерно 12 мм, чтоб слегка вытолкнуть стойку из основания.

Разборка удачно завершена!

После сборки держателя прикрепите держатель к измерителю. В нижней части измерителя есть два отверстия, которые используются для удержания основания. Держатель можно зафиксировать либо с правой стороны, либо с левой стороны измерителя.

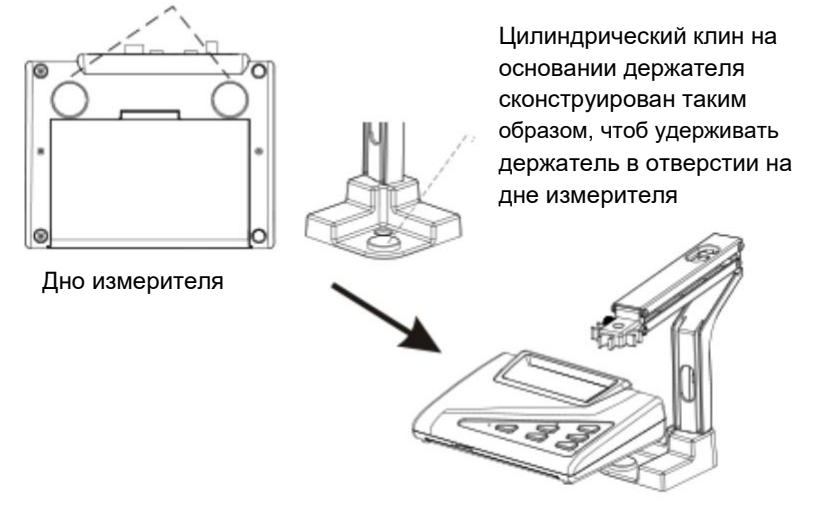

Два отверстия на дне измерителя

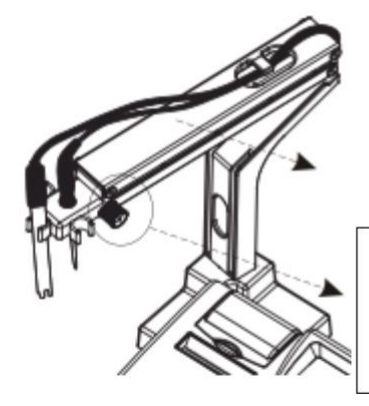

Держатель сконструирован таким образом, что может удерживать до четырех электродов. Провод электрода удерживается стойкой.

**Поверните по часовой стрелке, чтоб закрепить держатель. Поверните против часовой стрелки, чтоб подстроить высоту держателя.**

# **ЖК-ДИСПЛЕЙ**

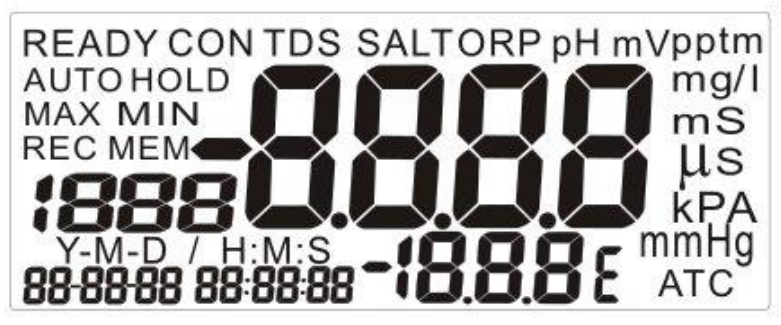

1. Центральная часть дисплея служит для отображения одного из основных показателей: уровень pH, напряжение (mV), окислительновосстановительный потенциал (ORP), электропроводность, солесодержание (TDS) или значение солености.

2. Значки «CON», «TDS», «SALT», «ORP», «pH» или «mV» появляются на верхней части ЖК-дисплея, чтобы указать на измеряемый параметр.

3. Иконки «ppt», «pp m», «mg/l», «ms», «μs», «kPA» или «mmHg» указывают, в каких единицах отображается значение.

4. Значок «READY» показывает, что показания стабильны.

5. Значок «AUTO» обозначает функцию

автоматического регулирования.

6. Значки «MAX», «MIN» указывают максимальное или минимальное значение сохраненных данных.

7. Значок «HOLD» указывает, что значение удерживается.

8. Значок «REC» указывает, что измеритель находится в

режиме просмотра сохраненных значений.

9. Значок «MEM» указывает, что текущее измеренное значение сохраняется.

10. Цифровой номер под значком «MEM» показывает общее количество записей. Например, «25» означает, что в измерителе сохранено 25 записей.

11. Y-M-D / H:M:S Отображение в реальном времени. 88-88-88 88:88:88

Y-M-D - Год-месяц-Дата. H: M: S - час: минута: вторая.

12. Значок «АТС» означает, что измеритель находится в

режиме автоматической температурной компенсации.

13. Цифры снизу на ЖК-дисплее отображают значение

температуры. Можно выбирать единицу измерения температуры - °C или °F.

# **КЛАВИАТУРА**

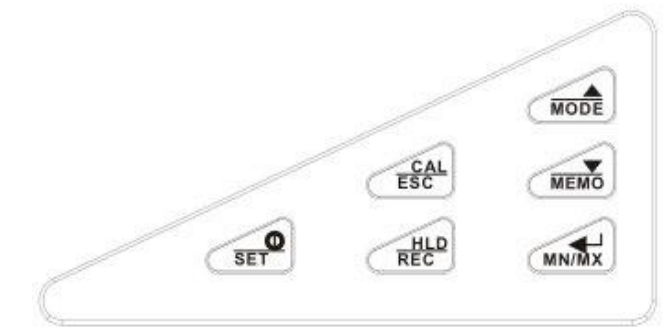

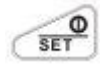

- Нажмите «**ON/OFF**» чтобы включить / выключить измеритель. Когда измеритель включен, он запускается в том режиме, в какой он был перед выключением.

- В обычном режиме нажимайте дольше 1 секунды для входа в режим «**SET»**.

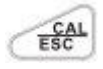

- Переключение между обычным и калибровочным режимом.
- Нажмите, чтобы перейти к ручной настройке температуры.
- В режиме калибровки, настройки или воспроизведения сохраненных значений нажмите, чтобы вернуться в нормальный режим.

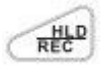

- Нажмите, чтобы удержать показания на дисплее.
- Нажмите еще раз, чтоб перестать удерживать их.
- Нажимайте дольше 1 секунды для переключения между обычным режимом и режимом воспроизведения.

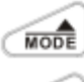

- Нажмите, чтобы переключить режим измерения. - Нажмите, чтобы увеличить значение настройки.

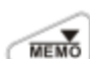

- Нажмите, чтобы сохранить текущее измерение.
- Нажмите, чтобы уменьшить значение настройки.

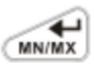

- Нажмите для подтверждения калибровки или установки параметров.
- Нажмите для просмотра максимального / минимального показания в режиме воспроизведения.
- Нажмите, чтобы выбрать автоматическое («AUTO») или ручное («Manual») ранжирование в режиме измерения электропроводности («Cond.») / солесодержания («TDS») / солености («SALT»).

# **ЗАДНЯЯ ПАНЕЛЬ**

Настольный измеритель оснащен набором входных разъемов для подключения электродов и аксессуаров:

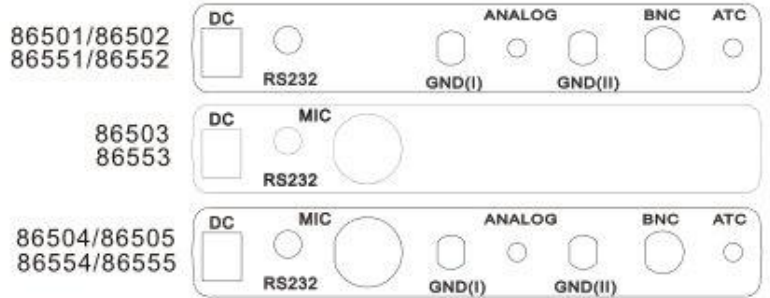

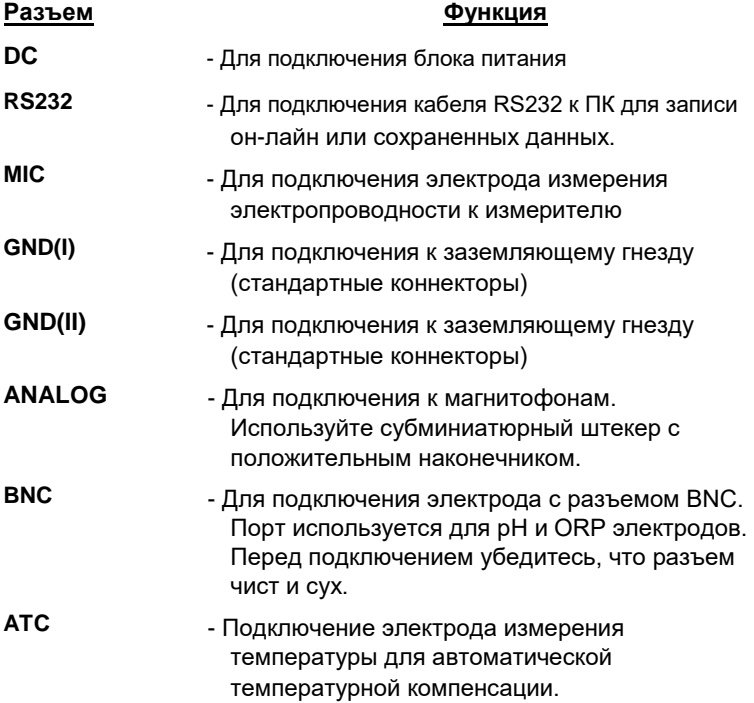

# **ЭКСПЛУАТАЦИЯ**

# **ЗАПУСК**

- 1. Соберите держатель электрода и установите держатель на измеритель. (См. стр. 5-6)
- 2. Подключите блок питания к разъему питания. Подключите штекер блока питания в измеритель, убедитесь, что он прочно установлен. Напряжение измерителя составляет 9 В. (См. стр. 4)
- 3. Для измерения уровня pH и окислительно-восстановительного потенциала подключите электрод к порту **BNC**. Для измерения электропроводности, солесодержания и солености, подключите электрод к порту **MIC**.
- 4. Для электрода измерения уровня pH с датчиком температуры подключите разъем датчика температуры к порту **ATC**.
- 5. Подключите кабель **RS232** к измерителю и компьютеру, если вы намерены загрузить данные измерения в реальном времени или данные из памяти на ПК для дальнейшего анализа. (См. стр. 40)
- 6.Если необходимо, подключите ваш диктофон или другие устройства сбора данных к порту ANALOG.

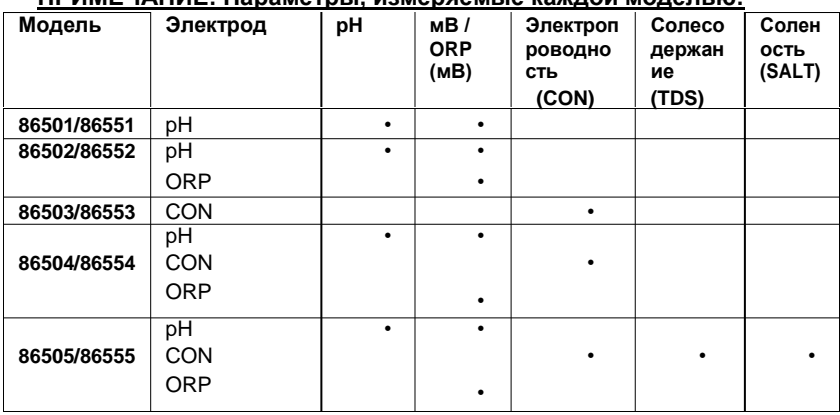

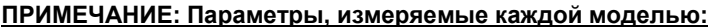

**ПРИМЕЧАНИЕ: Температура измеряемой жидкости должна быть стабильной.**

**ПРИМЕЧАНИЕ: Электроды измерения уровня pH и электропроводности НЕЛЬЗЯ помещать в один и тот же контейнер в режиме измерения.**

### **ФУНКЦИЯ УДЕРЖАНИЯ**

Эта функция позволяет заморозить текущие показания на дисплее в обычном режиме измерения для всех моделей. Чтобы удержать показания:

Этап 1: Нажмите клавишу  $\sqrt{R}$  в режиме измерения. На дисплее появится значок «**HOLD**».

Этап 2: Чтобы закончить удержание, снова нажмите клавишу

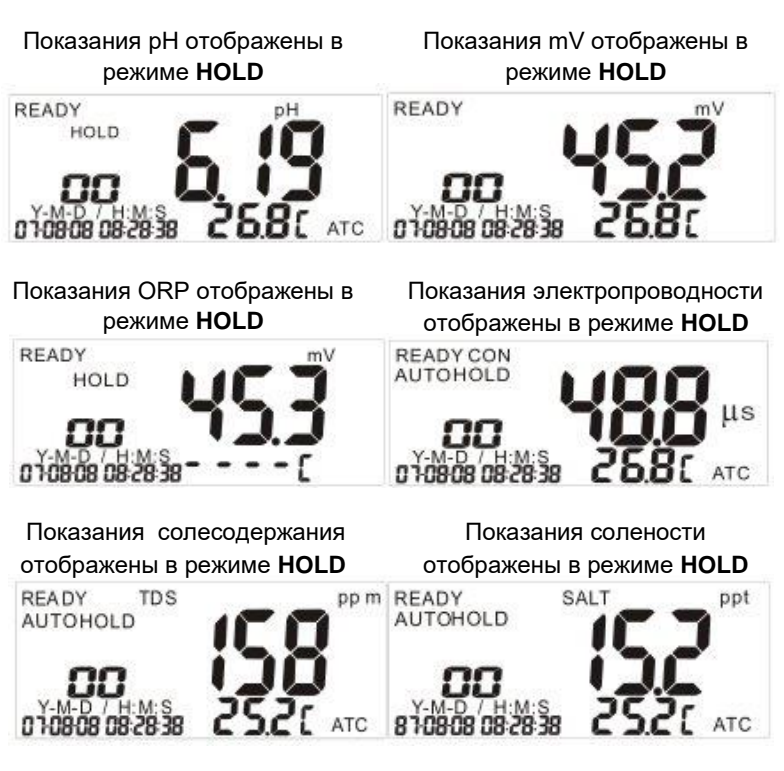

### **ИЗМЕРЕНИЕ УРОВНЯ PH**

Показатели уровня pH измеряются моделями: 86501/86551/86502/86552/86854/86554/86505/86555. Диапазон измерения: 0 ~ 14pH.

Этот измеритель предназначен делать замеры с автоматической или ручной температурной компенсацией. Автоматическая температурная компенсация происходит только тогда, когда датчик температуры подключен к измерителю. Для ручной компенсации температуры значение по умолчанию составляет 25 °С. Вы можете вручную настроить температуру в соответствии с условиями работы.

Перед измерением обязательно удалите защитный колпачок с электрода. Для получения показаний:

### **Этап 1**

Промойте электрод деионизированной или дистиллированной водой перед использованием, чтобы удалить примеси, прилипающие к электроду. Если электрод пересох, в течение 30 минут размачивайте его в растворе KCl. **Этап 2**

Нажмите клавишу для включения. Значок «**АТС**» указывает на то, что автоматический температурный датчик температуры подключен.

### **Этап 3**

Окуните электрод в исследуемую жидкость, сенсор электрода должен быть погружен в нее полностью. Мягко перемешайте жидкость, чтобы сделать ее однородной.

### **Этап 4**

Подождите, пока показания не стабилизируются. Значок « **Ready**» отобразится в левом верхнем углу ЖК-дисплея, если этот значок активирован в программной настройке P6.0 (см. стр. 27)

### **Этап 5**

 $\sqrt{\frac{1}{N}}$ 

Для переключения между pH и mV нажмите клавишу

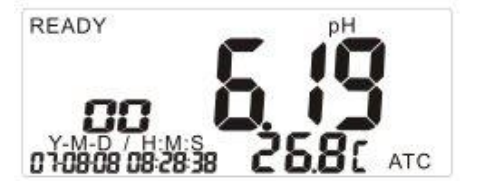

**ИЗМЕРЕНИЕ НАПРЯЖЕНИЯ (± 499 мВ)** Показатели напряжения

измеряются моделями:

86501/86551/86502/86552/86504/86554/86505/86555. Диапазон измерения mV от -499 мВ до + 499 мВ. Измерения производятся с помощью pH электрода.

Перед измерением обязательно удалите защитный колпачок с электрода.

Для получения показаний:

# **Этап 1**

Промойте электрод деионизированной или дистиллированной водой перед использованием, чтобы удалить примеси, прилипающие к электроду. Если электрод пересох, промойте его в течение 30 минут в растворе KCl.

# **Этап 2**

Нажмите клавишу  $\widehat{A}$ , чтобы включить измеритель. Нажмите

клавишу , чтобы выбрать режим измерения **mV**.

# **Этап 3**

Окуните электрод в исследуемую жидкость, сенсор электрода должен быть погружен в нее полностью. Мягко перемешайте жидкость, чтобы сделать ее однородной.

# **Этап 4**

Подождите, пока показание не стабилизируется. На ЖКдисплее отобразится значок «**READY**», если этот значок активирован в программе настройки **P6.0** (см. стр. 27)

# **Этап 5**

Для переключения между значениями mV и pH нажмите клавишу **MODE** .

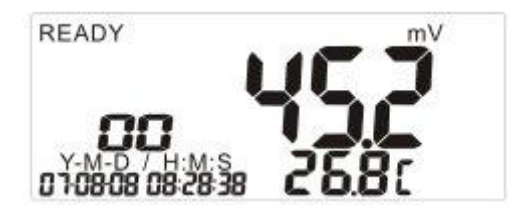

### **ИЗМЕРЕНИЕ ОВП (±1999mv)**

Показатели окислительно-восстановительного потенциала (мВ) измеряются моделями: 86502/86552/86504/86554/86505/86555. Диапазон ORP составляет от -1999 мВ до +1999 мВ. Измерения производятся с помощью ORP электрода. На выбор есть два типа ORP электрода (опционально):

P/N: 850P (регулярная производительность, вывод Pt) P/N: 86P5 (высокая производительность, диапазон Pt) Перед измерением обязательно удалите защитный колпачок с электрода. Чтобы получить показания:

#### **Этап 1**

Промойте электрод деионизированной или дистиллированной водой перед использованием, чтобы удалить примеси, прилипающие к зонду.

### **Этап 2**

**Нажмите клавишу FRO ЧТОО**Ы включить измеритель. Нажмите

клавишу , чтобы выбрать режим измерения **mV**.

### **Этап 3**

Окуните электрод в исследуемую жидкость, сенсор электрода должен быть погружен в нее полностью. Мягко перемешайте жидкость, чтоб сделать ее однородной. **Этап 4**

Подождите, пока показание не стабилизируется. На ЖКдисплее отобразится значок «**READY**», если этот значок активирован в программе настройки **P6.0** (см. стр. 27).

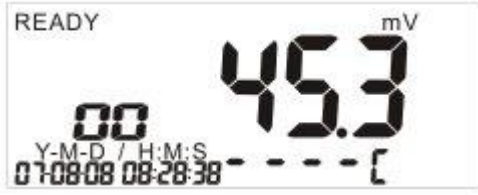

### **ПРИМЕЧАНИЕ:**

**НЕТ необходимости учитывать температурную компенсацию при использовании ORP электрода и измерении.**

### **ИЗМЕРЕНИЕ ЭЛЕКТРОПРОВОДНОСТИ**

Показатели электропроводности измеряются моделями: 86503/86553/86504/86554/86505/86555. Доступно два электрода электропроводности:

P/N: 830P (корпус ABS, графитовая ячейка) и

P/N: 831P (стеклянный корпус, платиновая ячейка).

Электрод измерения электропроводности используется также для измерения параметров солесодержания (TDS), солености (SALT). Электрод измерения электропроводности измеряет в диапазоне: 0  $\sim$  19,99uS/cm, 0  $\sim$  199,9uS/cm, 0  $\sim$  1999uS/cm, 0  $\sim$  19,99mS/cm, 0  $\sim$ 199,9mS/cm. При измерении в нижнем правом углу появляется значок «**ATC**», чтобы указать на автоматическую температурную компенсацию. Если вы выберете «**MTC**», значок «**ATC**» исчезнет. Когда вы выбираете «**MTC**», вы должны сначала деактивировать «**ATC**» в **P5.1** (см. стр. 26), а затем установить значение «**MTC**». Перед измерением, пожалуйста, удалите крышку электрода. (См. стр. 35). Для получения показаний:

#### **Этап 1**

Промойте электрод деминерализованной или дистиллированной водой.

### **Этап 2**

Нажмите клавишу **FIREF , чтобы включить измеритель. Нажмите** 

клавишу , чтобы выбрать режим измерения «**CON**». Перед измерением установите коэффициенты температуры (см. P5.2 на стр. 26).

**ПРИМЕЧАНИЕ:** коэффициент температуры (стр. 42) измерителя установлен на 25 °C и НЕ МОЖЕТ быть изменен. **Этап 3**

Окуните электрод в исследуемую жидкость, сенсор электрода должен быть погружен в нее полностью. Мягко перемешайте жидкость, чтобы сделать ее однородной.

### **Этап 4**

Подождите, пока показания не стабилизируются. На ЖК-дисплее отобразится значок «**READY**», если этот значок активирован в программе настройки **P6.0** (см. стр. 27).

### **Этап 5**

Для переключения между режимами CON и TDS/SALT (86505/555) нажмите клавишу **<b>WOODE** 

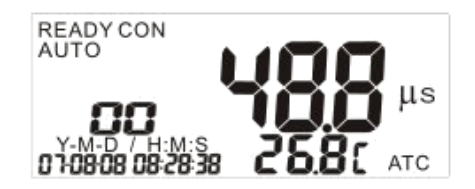

# **ИЗМЕРЕНИЕ СОЛЕСОДЕРЖАНИЯ (TDS)**

Показатели солесодержания (TDS) измеряются моделями: 86505/86555. Показания солесодержания отображаются в ppm или ppt, и в нижнем правом углу появляется значок «**ATC**», указывая на автоматическую температурную компенсацию. Если вы выберете «**MTC**», значок «**ATC**» исчезнет с дисплея. Когда вы выбираете «**MTC**», вы должны сначала отключить «**ATC**» в P5.1 (см. стр. 26), а затем установить значение «**MTC**» (P5.3, стр. 27).

Перед измерением снимите крышку электрода измерения электропроводности (стр. 37). Он измеряет в диапазонах TDS: 0.00  $\sim$ 9,99 ppm, 0,0 ~ 99,9 ppm, 0 ~ 999 ppm. Для получения показаний:

# **Этап 1**

Промойте электрод деминерализованной или дистиллированной водой.

# **Этап 2**

Нажмите кнопку чтобы включить измеритель. Нажмите кнопку (NRGOR), чтобы перейти к режиму измерения солесодержания. Перед измерением задайте температурный коэффициент (P5.2 на стр. 24) и коэффициент преобразования TDS (P5.4 на стр. 26) **ПРИМЕЧАНИЕ:** коэффициент температуры (стр. 42) измерителя установлен на 25 °C и НЕ МОЖЕТ быть изменен.

# **Этап 3**

Окуните электрод в исследуемую жидкость, сенсор электрода должен быть погружен в нее полностью. Мягко перемешайте жидкость, чтобы сделать ее однородной.

# **Этап 4**

Подождите, пока показания не стабилизируются. На ЖК-дисплее отобразится значок «**READY**», если этот значок активирован в программе настройки **P6.0** (см. стр. 27)

# **Этап 5**

Для переключения между TDS и CON/SALT (86505/555) нажмите клавишу

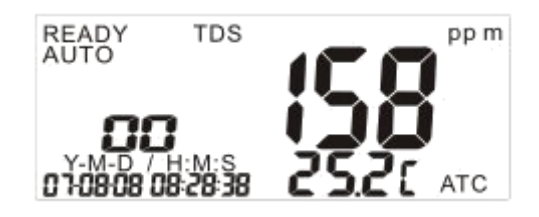

### **ИЗМЕРЕНИЕ СОЛЕНОСТИ**

Показатели солености измеряются моделями: 86505/86555. Используйте электрод электропроводности для измерения. Диапазон солености: 0 ~ 80ppt (NaCl). Измеряйте с автоматической температурной компенсацией или ручной температурной компенсацией (настройками температурного коэффициента). Перед измерением снимите крышку электрода измерения электропроводности (стр. 37). Для получения показаний:

### **Этап 1**

Промойте электрод деминерализованной или дистиллированной водой.

### **Этап 2**

Нажмите кнопку чтобы включить измеритель. Нажмите

кнопку , чтобы перейти к режиму измерения солености «**SALT**».

### **Этап 3**

Окуните электрод в исследуемую жидкость, сенсор электрода должен быть погружен в нее полностью. Мягко перемешайте жидкость, чтобы сделать ее однородной.

### **Этап 4**

Подождите, пока показания не стабилизируются. На ЖК-дисплее отобразится значок «**READY**», если этот значок активирован в программе настройки **P6.0** (см. стр. 27)

### **Этап 5**

Для переключения между SALT и CON/TDS

нажмите клавишу **море** 

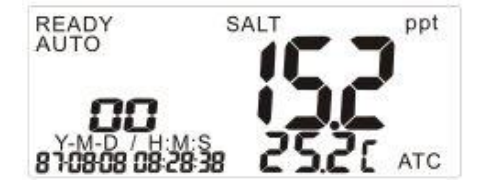

**ПРИМЕЧАНИЕ: в режиме измерения НЕЛЬЗЯ помещать электроды pH и электропроводности в один и тот же контейнер.**

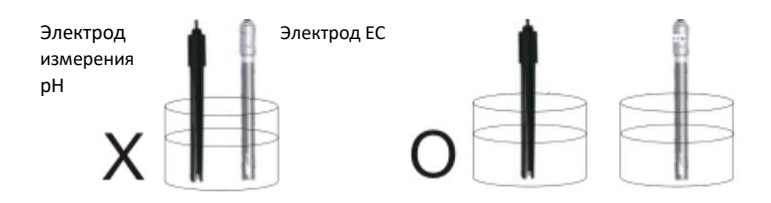

### **АВТОМАТИЧЕСКАЯ ТЕМПЕРАТУРНАЯ КОМПЕНСАЦИЯ (АТС)**

### **Измерение уровня pH**

Подключите разъем электрода измерения температуры к порту ATC на задней стороне измерителя.

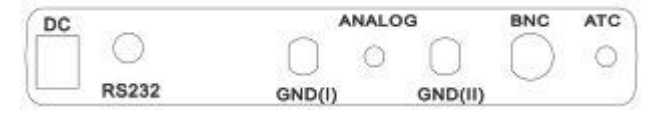

### **Измерение электропроводности**

Электрод измерения температуры встроен в электрод электропроводности. Вам нужно только подключить электрод к порту **MIC** на задней стороне измерителя.

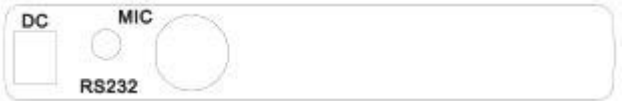

# **РУЧНАЯ ТЕМПЕРАТУРНАЯ КОМПЕНСАЦИЯ (МТС)**

### **Измерение уровня pH**

Просто отключите разъем электрода измерения температуры с задней стороны измерителя и выберите режим pH. Чтобы установить температуру, нажимайте клавишу дольше 1 секунды, на ЖК-дисплее будет мигать значок «**CAL**». Затем нажмите клавишу  $\sqrt{m}$  или  $\sqrt{m}$ , чтобы изменить значение температуры, и нажмите клавишу , чтобы сохранить и вернуться в нормальный режим измерения.

### **Измерение электропроводности**

Температурный датчик встроен в электрод электропроводности, просто выполните процедуры ручной настройки температуры в P5.1 и P5.3 (стр. 26 и 27), чтобы установить температуру.

# **ПРИМЕЧАНИЕ: во время использования электрода измерения ORP, НЕТ необходимости учитывать температуру.**

# **АВТОМАТИЧЕСКОЕ И РУЧНОЕ РАНЖИРОВАНИЕ**

Вы можете выбрать функцию ранжирования как автоматическую так ручную, нажав клавишу (www.killy corputs измеритель находится в режиме измерения. Эта функция доступна только для моделей: 86503/86553/86504/86554/86505 и 86555:

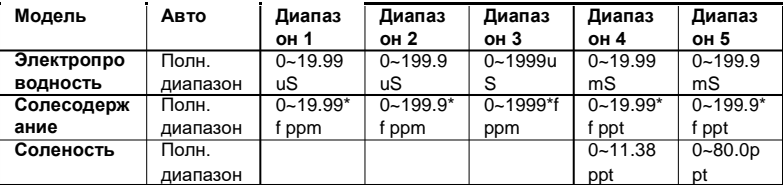

**ПРИМЕЧАНИЕ:** «**f**» означает фактор

преобразования солесодержания.

Как правило, измеритель автоматически выбирает диапазон при появлении показаний. Назначение ручного ранжирования - это выбор конкретного диапазона (или соответствующего разрешения), в котором вы хотите работать.

- 1. В режиме измерения нажмите клавишу , чтобы выбрать настройку диапазона.
- 2. Когда вы выбираете автоматическую настройку диапазона, в левом углу ЖК-дисплея появится значок «**AUTO**».
- 3. Если в режиме ручного ранжирования измеренное значение выходит за допустимые пределы, на ЖКдисплее появится «**E03**». Выберите

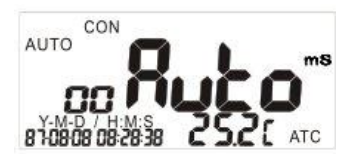

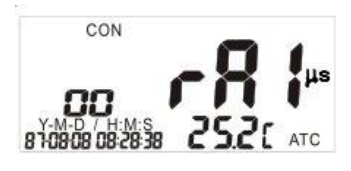

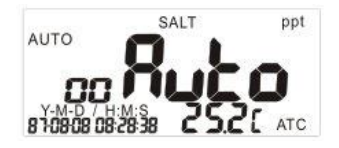

другой диапазон.

4. После выключения измеритель будет сброшен к автоматическому ранжированию.

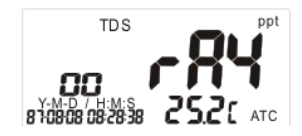

# **ЗАПИСЬ ПОКАЗАНИЙ**

Следующие измерители могут хранить до 99 записей по каждому параметру. Например, 86501 может хранить 99 значений рН и 99 мВ.

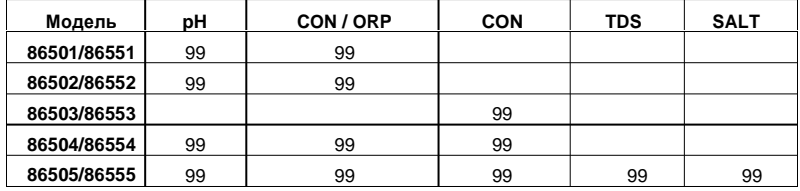

Сохранение:

1. В режиме измерения любых параметров или режиме удержания («**HOLD**») нажмите клавишу , чтобы сохранить данные.

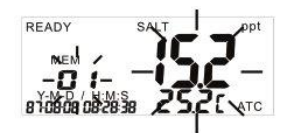

- 2. На ЖК-дисплее отображается значок «**MEM**». Номер и измеренное значение будут мигать, а затем вернутся в режим измерения.
- **ПРИМЕЧАНИЕ:** Новые данные не могут быть сохранены в измерителе, если память заполнена. Чтобы продолжить сохранять в память, необходимо очистить существующие 99 записей.

### **ВОСПРОИЗВЕДЕНИЕ ПОКАЗАНИЙ**

Эта функция может воспроизводить показания, которые хранятся в памяти.

1. Нажимайте клавишу **деральше 2 секунд, чтобы перейти в режим воспроизведения**. На ЖК-дисплее будет мигать значок «**REC**».

2. Нажмите клавишу , чтобы выбрать следующую запись,

ипи нажмите клавишу  $\rightarrow$  чтобы выбрать предыдущую запись. 3. Чтобы выйти из режима воспроизведения, нажимайте клавишу дольше 2 секунд, чтобы

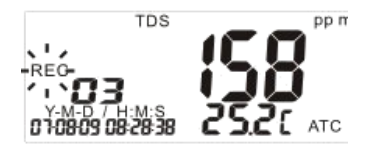

вернуться в режим измерения.

**ПРИМЕЧАНИЕ: Все записи остаются в памяти даже после выключения измерителя. Чтобы очистить записи, см. стр. 22. ВОСПРОИЗВЕДЕНИЕ МИНИМАЛЬНОГО И МАКСИМАЛЬНОГО ПОКАЗАНИЯ**

Чтобы просмотреть максимальные или минимальные показания из сохраненной памяти:

1. Нажимайте клавишу **CREARD** дольше 2 секунд, чтобы перейти в режим **воспроизведения**. На ЖК-дисплее будет мигать значок «**REC**».

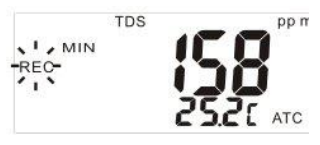

- 2. Нажмите клавишу **, чтобы просмотреть минимальное** сохраненное показание. Нажмите **семенение раз, чтобы просмотреть** максимальное сохраненное показание.
- 3. Чтобы выйти из режима воспроизведения, нажимайте клавишу **<u><b>ДНЕР ДОЛЬШЕ 2 СЕКУНД, ЧТОбЫ ВЕРНУТЬСЯ В РЕЖИМ ИЗМЕРЕНИЯ.**</u> **ПРИМЕЧАНИЕ: Сохраненные записи хранятся даже после выключения измерителя. Чтобы очистить записи, см. стр. 22.**

# **РЕЖИМ НАСТРОЙКИ**

Расширенный режим настройки позволяет настроить параметры вашего измерителя и значения по умолчанию.

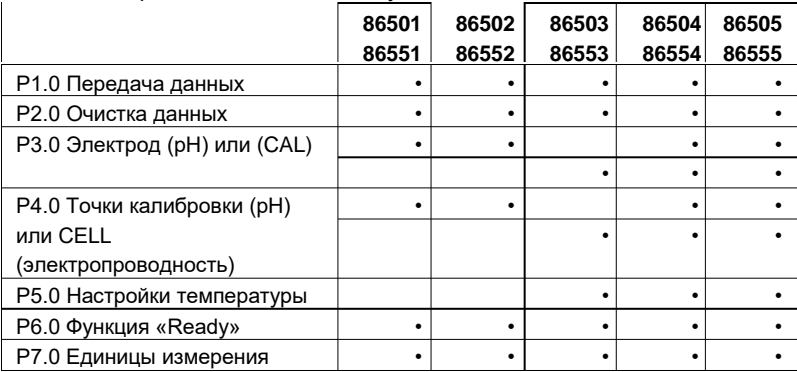

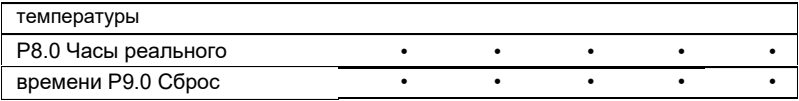

Чтобы войти в режим настройки, нажимайте кнопку **« дольше** 

2 секунд, когда измеритель находится в режиме измерения.

**ПРИМЕЧАНИЕ: Чтобы выйти из функции без сохранения,** 

нажимайте клавишу **, нажимайте в режим измерения**.

**Если измеритель находится в режиме настройки, нажмите**

**клавишу дважды, чтобы выйти из режима.**

# **Р1.0 ПЕРЕДАЧА ДАННЫХ -**

Передача сохраненных данных с измерителя на ПК (через интерфейс RS232) и на ряд устройств со встроенным принтером (ТОЛЬКО МОДЕЛИ 86551 ~ 86555).

# **Этап 1**

Подключите разъем кабеля RS232 к задней стороне измерителя, затем подключите разъем D-sub к компьютеру. Для просмотра данных используйте Windows Hyper-terminal.

# **Этап 2**

Войдите в режим настройки, как описано

на стр. 21. Значок « $\mathbf{L} \mathbf{r}$ » появится на верхнем ЖК-дисплее, под ним отобразится P1.0.

# **Этап 3**

Нажмите клавишу **, чтобы ввести P1.1**. На верхнем ЖК-дисплее будет мигать значок « • », а под « • • » будет отображаться **P1.1**. Это означает, что происходит передача сохраненных данных. После передачи, ЖК-дисплей вернется в режим **P1.0**.

# **ПРИМЕЧАНИЕ:**

Измеритель может хранить до 99 записей для каждого параметра. Если вы хотите передать данные, нажмите клавишу **(\*\*\*)**, чтобы выбрать желаемый параметр перед входом в режим настройки.

# **Р2.0 ОЧИСТКА ПАМЯТИ**

Очистка памяти измерителя: **Этап 1**

Нажмите клавишу **, чтобы выбрать параметр, который вы хотите** очистить, перед тем, как войти в режим настройки.

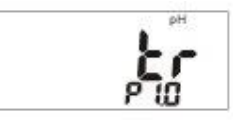

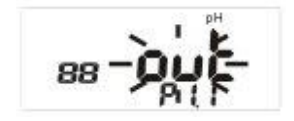

# **Этап 2**

Войдите в режим настройки, как описано на стр. 21. Нажмите клавишу **, чтобы** выбрать функцию очистки памяти.

На верхнем ЖК-дисплее появится значок

« ELr », а на нижнем ЖК-дисплее отобразится **P2.0**.

# **Этап 3**

Нажмите клавишу (WANN). Чтобы войти в режим P2.1. На верхнем ЖК-дисплее будет мигать значок « ПО», а на нижнем ЖК-дисплее отобразится **P2.1**.

### **Этап 4**

Нажмите клавишу  $\blacksquare$ , чтобы изменить статус с « $\blacksquare$ » на « УЕ $\spadesuit$ ». Затем нажмите клавишу еще раз, чтобы подтвердить очистку всех записей. После удаления записей на ЖК-дисплее отобразится P2.0.

**ПРИМЕЧАНИЕ:** Программа очистки памяти предназначена для очистки 99 записей за один раз. Если вы решите очистить память, будьте внимательны. Эта операция не может быть отменена.

### **Р3.0 ОТКЛОНЕНИЕ И СМЕЩЕНИЕ (ИЗМЕРЕНИЕ УРОВНЯ PH) Этап 1**

Нажмите клавишу **, чтобы выбрать тип** электрода как pH. Войдите в режим настройки, как описано на стр. 21. На верхнем ЖК-дисплее появится значок pH « $ELE$ », а на нижнем ЖКдисплее отобразится **P3.0**.

# **Этап 2**

Нажмите клавишу **или в траните в на** на режим Р3.1, верхний дисплей отобразит одно из 4 доступных значений отклонения (**P3.1- P3.4**), Если значение <75% или >115%, рекомендуется немедленно заменить электрод.

**ПРИМЕЧАНИЕ:** Определение диапазона номинала калибровочного раствора

отличаются для стандартов **NIST** и **CUST**.

# **Этап 3**

Нажмите клавишу , чтобы войти в режимы **P3.2, P3.3** и **P3.4**.

# **Этап 4**

Нажмите клавишу , чтобы войти в режим **P3.5**, чтобы просмотреть значение смещения.

Значение смещения – это значение напряжения в mV для раствора с pH 7, а значение смещения по умолчанию - 0,0. После калибровки

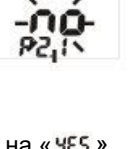

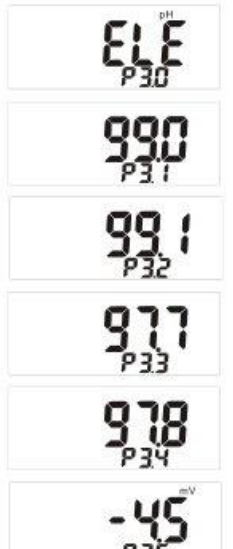

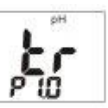

значение смещения будет отличаться. После того, как значение выходит за пределы ± 60 мВ, настоятельно рекомендуем заменить электрод новым.

#### **ПРИМЕЧАНИЕ:** Определение отклонения каждого диапазона номинала калибровочного раствора.

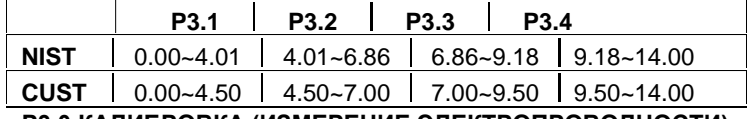

### **Р3.0 КАЛИБРОВКА (ИЗМЕРЕНИЕ ЭЛЕКТРОПРОВОДНОСТИ)**

Эта программа поможет вам узнать, какой диапазон был откалиброван, и каким было последнее значение калибровки. Программа предназначена только для «**просмотра**» данных калибровки электродов электропроводности, солесодержания или солености.

Например: для модели 86505, если диапазон еще не откалиброван, на ЖК-дисплее отобразится значение по умолчанию.

Существует всего 5 диапазонов калибровки для

электропроводности, солесодержания или солености.

Для диапазона 1 ~ 3: это может быть значение электропроводности или солесодержания.

Для диапазона 4 ~ 5: это может быть значение электропроводности, солесодержания или солености.

Доступные модели:

86503/86553/86504/86554/86505/86555: **Этап 1**

Нажмите клавишу **(\*\*\*)**, чтобы выбрать программу электрода. Войдите в режим настройки, как описано на стр. 21. Выберите программу установки как **CAL**, на верхнем ЖКдисплее появится «*CRL*», а на нижнем ЖКдисплее появится **P3.0**.

# **Этап 2**

Нажмите клавишу , чтобы войти в режим **P3.1**. Доступно до 5 диапазонов (от **P3.1** до **P3.5**) **Этап 3**

Нажмите клавишу, чтобы войти в режимы **P3.2, P3.3 ... P3.5.**

**Пример: модель 86505** Значения по умолчанию для этой программы:

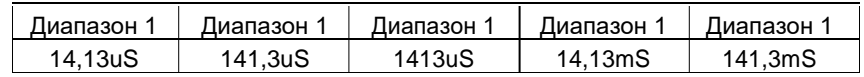

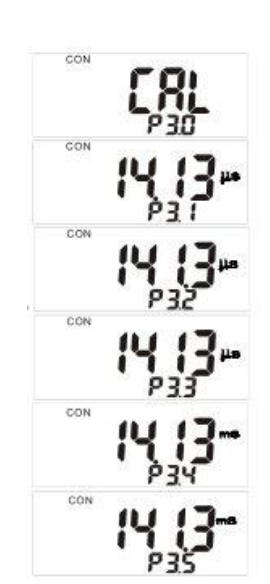

# **Р4.0 КАЛИБРОВОЧНЫЙ РАСТВОР PH**

Доступные типы калибровочных растворов для измерителей 86501/86551/86502 /86552/86504/86554/86505/86555: **NIST:**  pH 1,68; 4,01; 6,86; 9,18; 12,45

### **CUST (пользовательский номинал), 5 диапазонов:**

pH  $1.00 \approx 3.00$ ;  $3.50 \approx 5.50$ ;  $6.00 \approx 8.00$ ;  $8.50 \approx 10.50$ ;  $11.50 \approx 13.50$ **Этап 1**

Измеритель позволяет выбрать два разных типа pH калибровочных растворов: NIST или ваш пользовательский. Выбор правильного типа калибровочного раствора, который вы используете, может помочь измерителю лучше распознать номинал раствора и более точно выполнить калибровку электрода.

### **Этап 2**

Войдите в режим настройки, как описано на стр. 21. Нажмите кнопку **.......................** чтобы выбрать программу буферизации pH. На верхнем ЖК-дисплее появится значок « », а на нижнем ЖК-дисплее - **P4.0**.

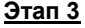

Нажмите клавишу , чтобы войти в **P4.1**. На верхнем ЖК-

дисплее появится значок «USR», а на нижнем ЖКдисплее появится **P4.1**. Если вы

пользуетесь калибровочными растворами стандарта NIST, нажмите клавишу **« Для** подтверждения, и на ЖК-дисплее снова отобразится **P4.0**

# **Этап 4**

Если вы пользуетесь другими калибровочными растворами, нажмите клавишу **, чтобы изменить статус. Затем** нажмите клавишу , и на ЖКдисплее снова отобразится **P4.0**

### **Р4.0 КОНСТАНТА ЯЧЕЙКИ (ЭЛЕКТРОД ИЗМЕРЕНИЯ ЭЛЕКТРОПРОВОДНОСТИ)**

Для просмотра данных электрода (константа ячейки) полученных в каждом диапазоне от измерителей

(86503/86553/86504/86554/86505 /86555):

Пример: Модель 86503, показатель электропроводности.

Если диапазон еще не откалиброван, на ЖК-

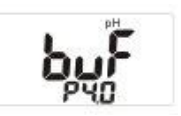

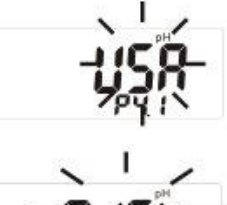

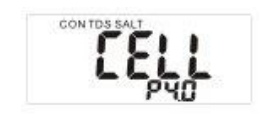

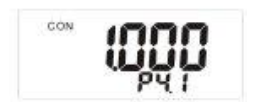

дисплее отобразится значение по умолчанию (1,000).

### **Этап 1**

Нажмите клавишу **, чтобы выбрать программу. Войдите в режим** настройки, как описано на стр. 21. Выберите программу установки как **CELL**. На верхнем ЖК-дисплее появляется значок «EELL», а на нижнем ЖК-дисплее отобразится **P4.0.**

### **Этап 2**

Нажмите клавишу , чтобы войти в режим **P4.1.** Доступно до 5 доступных диапазонов (от **P4.1** до **P4.5**)

### **Этап 3**

Нажмите клавишу, чтобы войти в режимы **P4.2, P4.3 ... P4.5. ПРИМЕЧАНИЕ:**

Константа ячейки может ухудшаться со временем и использованием. Пользователь может использовать эту функцию в качестве напоминания о замене электрода новым.

### **Р5.0 НАСТРОКИ ТЕМПЕРАТУРЫ (ЭЛЕКТРОД ИЗМЕРЕНИЯ ЭЛЕКТРОПРОВОДНОСТИ)**

Используйте эту программу для установки параметров, связанных с температурой, и коэффициентом преобразования солесодержания для моделей: 86503/553/504/554/505/555.

Программируемые параметры:

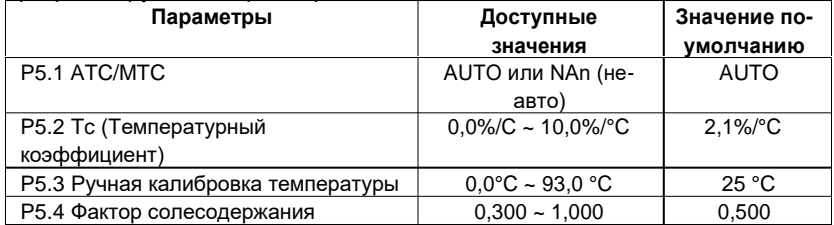

### **Этап 1**

Нажмите кнопку **, чтобы выбрать** программу. Войдите в режим настройки, как описано на стр. 21. Выберите программу настройки как Coef. На верхнем ЖК-дисплее появляется значок « СОЕ F», а на нижнем ЖКдисплее отображается **P5.0.**

### **Этап 2**

В режиме **P5.0** нажмите клавишу , чтобы ввести **P5.1**. На верхнем ЖК-дисплее появится значок «Ruto», а на нижнем ЖКдисплее отобразится **P5.1**. Если вам необходим режим температурной компенсации, нажмите клавишу **, чтобы** изменить режим, а затем нажмите клавишу **ДЛЯ ПОДТВЕРЖДЕНИЯ И ВОЙДИТЕ В** 

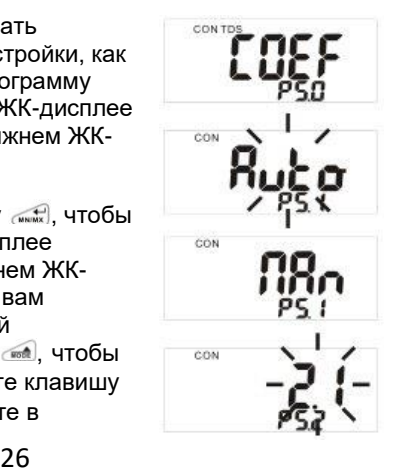

### программу **P5.2**. **Этап 3**

В режиме **P5.1** нажмите клавишу , чтобы войти в режим **P5.2.** На верхнем ЖК-дисплее появится значок « $2!$ », а на нижнем ЖКдисплее отобразится P5.2. Если требуемый температурный коэффициент не равен 2.1, нажмите клавишу **« или , чтоб** внести изменения, затем нажмите клавишу , для подтверждения и входа программу **P5.3**.

### **Этап 4**

Когда вы устанавливаете режим температурной компенсации как ручной (**MTC**), необходимо установить температуру раствора в режиме **P5.3.**

В режиме P5.1, дважды нажмите клавишу **www.**, чтобы войти в режим P5.3. На верхнем ЖК-лисппее появится значок « $250$ », а на нижнем ЖКдисплее отобразится **P5.3.** Если температура раствора, который вы измерили, была не 25 °С, нажмите клавишу ( \*\*\*\*) или ( \*\*\*\*\*), чтобы изменить значение, а затем клавишу , чтобы подтвердить и войти в режим **P5.4**.

### **Этап 5**

Когда вы выбираете режим измерения солесодержания, необходимо установить коэффициент преобразования солесодержания в **P5.4**.

В режиме Р5.1 нажмите клавишу **, чтоб войти** 

в режим Р5.4. На верхнем ЖК-дисплее появится значок «0500», а на нижнем ЖК-дисплее отобразится **P5.4**. Если коэффициент преобразования солесодержания для раствора не равен 0,5, клавишу **(\*\*\*\*)** или (\*\*\*\*\*), чтобы изменить значение, а затем клавишу **<u><b>WARNAS**</u>, ЧТОбЫ ПОДТВЕРДИТЬ И ВОЙТИ В РЕЖИМ Р5.0.

# **Р6.0 ЗНАЧОК READY**

Используйте эту программу, чтобы определить, будет ли отображаться значок **READY** или нет. При выборе YES появится значок « <sup>г d и</sup> », когда измеренное показание будет стабильным.

### **Этап 1**

Войдите в режим настройки, как описано на стр. 21. Нажмите клавишу **(\*\*\*\*)**, чтобы выбрать

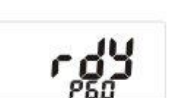

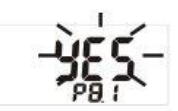

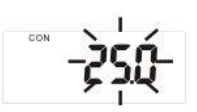

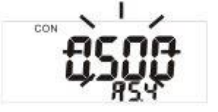

программу «**ready**». На верхнем ЖК-дисплее появится значок г<sup>dУ</sup>. а на нижнем ЖК-дисплее -**P6.0**.

# **Этап 2**

В режиме **P6.0** нажмите клавишу , чтобы войти в режим **P6.1**. На верхнем ЖК-дисплее появится значок « $0.500$ », а на нижнем ЖКдисплее отобразится **P5.4.** Если вы хотите, чтобы на ЖК-дисплее

отобразился значок « ведру», нажмите клавишу **« • 1998** для подтверждения.

### **Этап 3**

Если вы не хотите отображать значок « READY », нажмите клавишу , чтобы изменить статус с « <sup>уе 5</sup> » на « ОО», а затем нажмите клавишу для подтверждения. На ЖК-дисплее отобразится P6.0.

### **Р7.0 ЕДИНИЦЫ ИЗМЕРЕНИЯ ТЕМПЕРАТУРЫ**

Для выбора единицы измерения температуры: **Этап 1**

Войдите в режим настройки, как описано на стр. 21. Нажмите клавишу **.......** чтобы выбрать единицы измерения температуры. На верхнем ЖК-дисплее появится значок «un i k», а на нижнем ЖК-

дисплее отобразится **P7.0**.

### **Этап 2**

В режиме Р7.0 нажмите клавишу ( чких ), чтобы войти в режим P7.1. На верхнем ЖК-дисплее появится значок « $\mathfrak{c}$ », а на нижнем ЖК-дисплее отобразится **P7.1**. Если вы хотите выбрать единицей измерения температуры

 $\rm{^{\circ}C}$ , нажмите клавишу  $\sim$  для подтверждения.

# **Этап 3**

Если вы хотите выбрать единицей измерения температуры °F, нажмите клавишу **, чтобы** изменить статус с « $\mathfrak{c}$  » на « $\mathfrak{F}$ », а затем нажмите клавишу **для подтверждения**. ЖК-дисплей отобразит **P7.0**.

# **Р8.0 УСТАНОВКИ ЧАСОВ РЕАЛЬНОГО ВРЕМЕНИ**

Используйте эту программу для настройки часов реального времени измерителя. Часы реального времени питаются от элемента питания CR2032, поэтому они не остановятся даже при выключении измерителя.

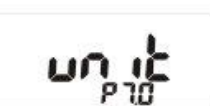

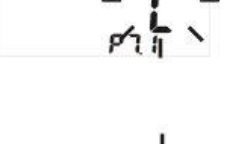

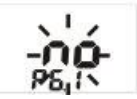

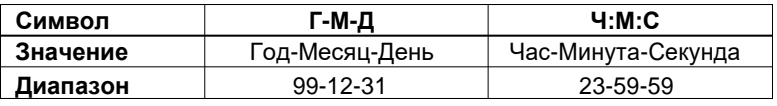

### **Этап 1**

Войдите в режим настройки, как описано на стр. 21. Нажмите клавишу, чтобы выбрать программу часов реального времени. На верхнем ЖК-дисплее появится значок «<sup>гсс</sup>». а на нижнем ЖК-дисплее отобразится **P8.0**.

### **Этап 2**

В режиме P8.0 нажмите клавишу **WARNER**, чтобы войти в режим P8.1. В левом углу будет мигать значение года.

# **Этап 3**

Нажмите клавишу <u>and</u> или **(1888)**, чтобы выбрать значение года. Нажмите клавишу **WARKER ДЛЯ** подтверждения. Теперь дисплей войдет в режим **P8.2**, и начнет мигать значение месяца,

показывая, что оно готово для редактирования.

### **Этап 4**

Повторите Этап 3, чтобы выбрать значение месяца и введите настройки «День», «Час», «Минута», «Секунда» по очереди.

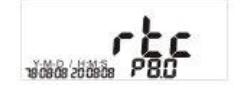

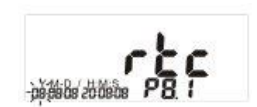

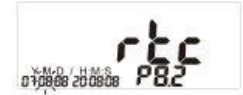

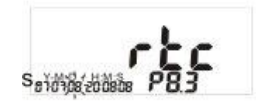

# **Р9.0 СБРОС НАСТРОЕК -**

Используйте эту программу для сброса настроек измерителей до заводских настроек по умолчанию.

### **Этап 1**

Выберите режим, который вы хотите сбросить, перед тем, как войти в режим настройки. При выборе PH/mV, к значению по умолчанию будут возвращены только параметры PH и mV.

Параметры COND./TDS/SALT не будут сброшены, если вы не выберете режим как COND./TDS/SALT. Значения по умолчанию для каждого параметра указаны на стр. 46 ~

47.

# **Этап 2**

Войдите в режим настройки, как описано на стр. 21. Нажмите клавишу , чтобы выбрать программу сброса. На верхнем ЖК-дисплее появится значок «**г5t**», а на нижнем ЖК-дисплее отобразится **P9.0**.

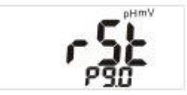

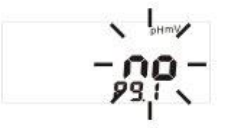

# **Этап 3**

В режиме **P9.0** нажмите клавишу , чтобы ввести **P9.1**. На верхнем ЖК-дисплее появится значок «<sup>no</sup>». Если вы не хотите сбросить настройки, нажмите клавишу для подтверждения. **Этап 4**

Если вы хотите сбросить настройки измерителя, нажмите клавишу . чтобы изменить статус с « » на « », а затем нажмите клавишу

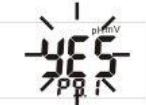

для подтверждения. На ЖК-дисплее отобразится **P9.0.**

# **КАЛИБРОВКА**

### **КАЛИБРОВКА PH**

Мы рекомендуем вам провести калибровку хотя бы по двум точкам. Если вы можете выполнить только 1-точечную калибровку, убедитесь, что значение номинала калибровочного раствора близко к исследуемой жидкости и температура калибровочного раствора достаточно стабильна.

### **Этап 1**

Включите измеритель и нажмите клавишу **, чтобы выбрать** режим pH. Промойте электрод в деионизированной воде дистиллированной воде. Не протирайте электрод измерения уровня pH. Протирание сенсора может привести к статичности и вызвать сбой калибровки и нестабильность измерений.

### **Этап 2**

Выберите калибровочный раствор и вылейте его в чистый контейнер. Окуните сенсор электрода в калибровочный раствор. Сенсор электрода должен быть полностью погружен в раствор. Мягко перемешайте жидкость, чтобы сделать ее однородной. **Этап 3**

Нажмите клавишу , чтобы перейти в режим калибровки. Значок « СВЦ » будет мигать в левой части ЖК-дисплея. Верхний ЖК-дисплей покажет измеренное значение, но показатели нижнего

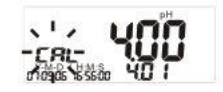

ЖК-дисплея будут зависеть от типа калибровочного раствора (см. стр. 22)

### **Этап 4**

- Если выбрать NIST, нижний ЖК-дисплей будет отображать реальное значение номинала раствора при текущей температуре. Если это значение будет меняться, необходимо проверить калибровочный раствор или электрод (см. Устранение неполадок, стр. 39)

- Если вы выбрали CUST, на нижнем ЖК-дисплее отобразится 2.00 по умолчанию, коротко нажмите на клавишу <u>«Видля выбора</u> номинала калибровочного раствора (стр. 23), который вы используете.

Затем нажмите **(A) или 68, чтобы отрегулировать так, чтобы** значение соответствовало значению номинала калибровочного раствора при текущей температуре.

#### **Этап 5**

Как только измеренное значение уровня pH станет стабильным, и если вы установили функцию **Ready** в **P6.1**, на верхнем ЖК-дисплее отобразится значок «**READY**». Нажмите клавишу **для** подтверждения.

#### **Этап 6**

Смените калибровочный раствор на раствор с другим номиналом и повторите шаг 4 ~ 5, чтобы выполнить калибровку по нескольким точкам, или нажмите клавишу , чтобы завершить калибровку и вернуться в нормальный режим.

#### **ПРИМЕЧАНИЕ:**

При калибровке температура раствора должна быть достаточно стабильной.

### **КАЛИБРОВКА ЭЛЕКТРОПРОВОДНОСТИ**

Для достижения наилучших результатов предлагается выбрать подходящие номиналы калибровочных растворов электропроводности и солесодержания, которые будут близки значениям исследуемого образца. В качестве альтернативы используйте калибровочные растворы, номиналы которых составляют приблизительно 2/3 от полной шкалы диапазона измерений, который вы планируете использовать. Например, в диапазоне uS от 0 до 1999 используйте для калибровки 1413 uS.

Не используйте повторно калибровочный раствор. Загрязняющие вещества в растворе будут влиять на калибровку и точность. Обязательно каждый раз используйте новый раствор.

См. таблицу ниже. Настоятельно рекомендуем использовать рекомендуемые калибровочные показатели для различных диапазонов электропроводности и солесодержания.

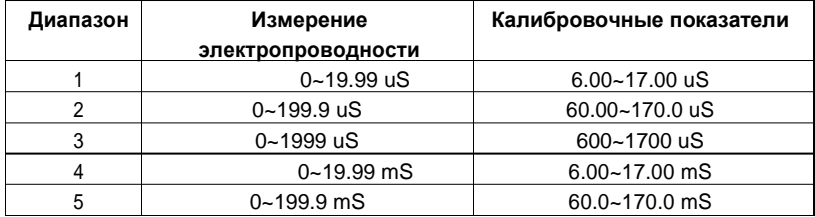

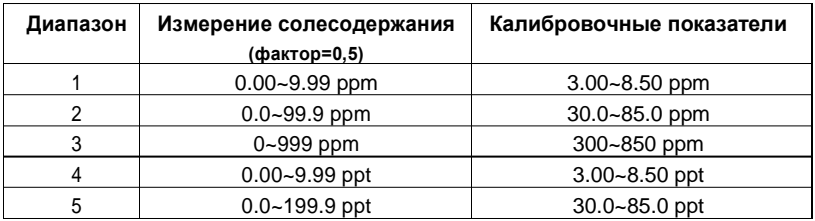

Предыдущие данные калибровки будут заменены после повторной калибровки. Например, если вы ранее откалибровали измеритель электропроводности при 1413 uS, то при повторной калибровке на 1500 uS (опять в диапазоне от 0 до 1999) предыдущие показатели 1413 uS будут заменены. Однако, измеритель сохранит данные калибровки для других диапазонов, которые еще не откалиброваны.

### **ПРИМЕЧАНИЕ:**

Температурный коэффициент измерителя по умолчанию равен 2,1% на ºC и дает хорошие результаты для большинства приложений. Если вам нужно сбросить коэффициент, см. **P5.2** на стр. 26.

### **КОГДА НЕОБХОДИМО ДЕЛАТЬ КАЛИБРОВКУ?**

### **При первом использовании настоятельно рекомендуется произвести калибровку**

Если электропроводность измеренных растворов составляет <100 μS или солесодержание <50 ppm, пожалуйста, калибруйте измеритель не реже одного раза в неделю, чтобы получить заданную точность.

Если измеритель используется в среднем диапазоне,

необходимо проводить калибровку не реже одного раза в месяц.

Если измерение происходит при экстремальной температуре,

рекомендуется калибровать не реже одного раза в неделю.

Чтобы произвести калибровку электропроводности:

### **Этап 1**

Подержите электрод в деминерализованной или дистиллированной воде примерно 30 минут, чтобы промыть электрод.

электропроводности для калибровки. (см. стр. 31)

### **Этап 3**

Налейте раствор на высоту 4 см в два отдельных чистых контейнера (A и B).

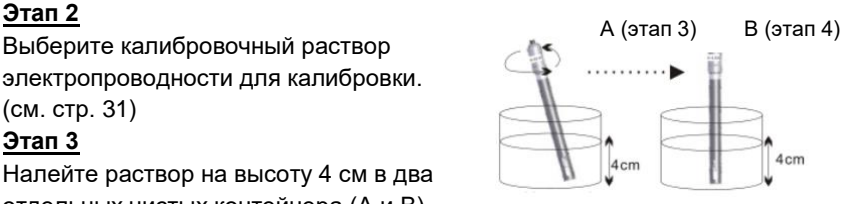

Промойте электрод в одном из вышеуказанных контейнеров.

Аккуратно перемешайте жидкость электродом.

### **Этап 4**

Окуните промытый электрод в другой контейнер. Постучите электродом по дну контейнера для удаления пузырьков воздуха. Дайте электроду привыкнуть к температуре раствора.

### **Этап 5**

В режиме измерения нажмите клавишу **<b>войдем тобы выбрать режим** как «**CON»** и нажмите клавишу **(EREL), чтобы перейти в режим калибровки.** Электрод будет измерять значение электропроводности раствора и на ЖК-дисплее высветится измеренное значение.

### **Этап 6**

Подождите, пока значение электропроводности не станет стабильным. Если вы установили функцию **READY** в **6.1**. Когда калибровка стабилизуется, на верхнем ЖК-дисплее появится значок «**READY**».

### **Этап 7**

Нажмите **(1964)** или **(1966)** чтобы изменить значение на верхнем ЖК-дисплее так, чтоб оно соответствовало значению номинала калибровочного раствора. Есть два варианта. Какой бы номинал

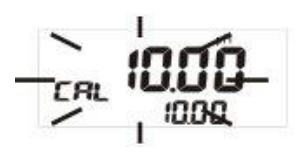

вы ни выбрали, температурный коэффициент должен быть установлен так, как описано ниже. Затем нажмите клавишу для подтверждения калибровки.

A) Чтобы ввести значение, основанное на текущей температуре: Tc (см. стр. 26) должно быть 0.0

B) Чтобы ввести значение, основанное на 25 °C:

см. Приложение C (см. стр. 43), чтобы выбрать значение Tc. **ПРИМЕЧАНИЕ:**

Вы можете отрегулировать показание электропроводности до ±20% от измеренного значения. Однако если ваше измеряемое значение отличается от стандартного значения ±20%, это означает, что требуется очистка или замена электрода. **Пример:**

### Калибровочный раствор: 10 uS; Измеренное значение: 19 uS Диапазон регулировки ±3,8 us (19x20%), измеренное значение превышает диапазон ±3,8 us, необходимо очистить электрод или заменить его новым электродом.

### **ПРИМЕЧАНИЕ:**

Когда калибровка будет стабильной, на ЖК-дисплее отобразится «**Ready**». Если вы не увидите на дисплее «**Ready**», проверьте калибровочный раствор и убедитесь, что показания стабильны и введенное значение на этапе 7 верно. Значок «**Ready**» активирован.

### **ПРИМЕЧАНИЕ:**

Если стандартное значение превышает диапазон или на 10% меньше, отображаемое значение будет равно пределу диапазона или 10% от диапазона. В этом случае пользователь должен сначала перейти к настройке параметров, чтобы вручную выбрать подходящий диапазон. (см. стр. 19)

### **Пример 1:**

Стандарт: 22 uS; Измеренное значение: 19 uS Диапазон регулировки: ± 3,8us (19 \* 20%) Хотя значения отличаются менее чем на 20%, 22 uS все еще находится на пределе диапазона (поскольку максимальное входное значение составляет 19,99 uS). Таким образом, вы должны вручную выбрать диапазон как  $0 \sim 199.9$  uS, а затем отрегулировать значение до 22 uS.

### **Пример 2:**

Калибровочный раствор: 1,6 uS; Измеренное значение: 2,1 uS Диапазон регулировки: ± 0,4 2us (2,1x 20%) Хотя измеренное значение отличается менее чем на 20%, значение 1,6 uS все еще меньше 10% диапазона (19,99 \* 10%). Итак, максимальное входное значение может быть всего 2,00 uS.

### **КАЛИБРОВКА ЭЛЕКТРОДА ИЗМЕРЕНИЯ СОЛЕСОДЕРЖАНИЯ**

Существуют два доступных варианта для калибровки солесодержания

### **ВАРИАНТ 1: ИСПОЛЬЗОВАНИЕ КАЛИБРОВОЧНОГО РАСТВОРА СОЛЕСОДЕРЖАНИЯ**

Процедура калибровки солесодержания почти такая же, как калибровка электропроводности. Калибровка солесодержания имеет только два дополнительных примечания.

### **ПРИМЕЧАНИЕ 1:**

Выберите калибровочный раствор для калибровки солесодержания. По умолчанию фактор преобразования солесодержания – 0,50. Если ваш калибровочный раствор имеет другой коэффициент солесодержания, вы можете улучшить точность калибровки, установив коэффициент солесодержания перед началом калибровки. Чтобы установить правильное значение факторов солесодержания, см. Приложение A (см. стр. 42) или обратитесь к значению, предоставленному производителем калибровочного раствора.

# **ПРИМЕЧАНИЕ 2:**

В режиме измерения нажмите клавишу **, не выбрать режим** как TDS, и нажмите клавишу , чтобы перейти в режим калибровки.

# **ВАРИАНТ 2: ИСПОЛЬЗОВАНИЕ ФАКТОРОВ ПРЕОБРАЗОВАНИЯ**

Значения солесодержания связаны с электропроводностью. Вы можете откалибровать измеритель, используя калибровочные растворы электропроводности, как описано выше, а затем запрограммируйте измеритель с заданным коэффициентом преобразования.

1. Выполните процедуру калибровки электропроводности, указанную на стр. 31 ~ 33.

2. Выберите правильный коэффициент преобразования электропроводности в солесодержание. Вы можете использовать Приложение A или рассчитать коэффициент преобразования солесодержания для других растворов используя формулу, показанную в Приложении B.

3. Обратитесь к **P5.4** на странице 27, чтобы узнать, как установить фактор.

# **КАЛИБРОВКА ЭЛЕКТРОДА ИЗМЕРЕНИЯ СОЛЕНОСТИ**

Процедура калибровки SALINITY почти такая же, как калибровка электропроводности. Калибровка солености имеет только два дополнительных примечания.

### **ПРИМЕЧАНИЕ 1:**

В режиме измерения нажмите клавишу **, чтобы выбрать режим** как **SALT** и нажмите клавишу **(1888)**, чтобы перейти в режим калибровки.

### **ПРИМЕЧАНИЕ 2:**

Существует два диапазона измерения для солености: от 0 до 11,38 ppt и от 0 до 80,0 ppt. Выберите номинал калибровочного раствора, который близок к показателям исследуемой жидкости.

# **ТЕХНИЧЕСКОЕ ОБСЛУЖИВАНИЕ ЭЛЕКТРОДОВ**

# **ЭЛЕКТРОД ИЗМЕРЕНИЯ УРОВНЯ PH**

Важно, чтобы электрод измерения уровня pH был влажным, когда измеритель находится на хранении.

Электрод хорошо защищен колпачком с раствором для хранения электрода.

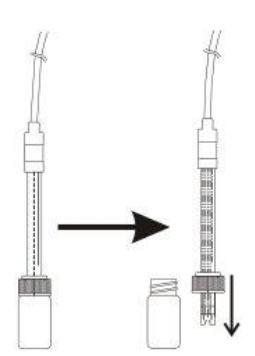

**Этап 1**

Поверните колпачок, чтоб снять его с электрода.

### **Этап 2**

Снимите крышку и удалите ее с электрода.

После использования, сначала оденьте крышку на электрод, вставьте электрод в колпачок и затем вращайте колпачок, чтобы плотно накрутить на него крышку.

# **КЛЮЧЕВЫЕ УКАЗАНИЯ ПО ТЕХНИЧЕСКОМУ ОБСЛУЖИВАНИЮ ЭЛЕКТРОДА:**

- Всегда держите стеклянный сенсор pH электрода влажным, используя колпачок для защиты и хранения электрода, заполненный раствором для хранения электрода 3M KCL. Никогда не используйте дистиллированную воду для хранения.
- Всегда промывайте электрод pH в деионизированной или дистиллированной воде перед следующим использованием.
- Никогда не прикасайтесь и не трите стеклянный шарик сенсора, чтоб продлить срок службы электрода.
- Чтобы продлить срок службы электродов, рекомендуется ежемесячно чистить сенсор, погружая в чистящий раствор на полчаса. После этого промойте его водопроводной водой и повторите калибровку с помощью измерителя.
- Другой способ продлить срок службы электродов -

удлинить волоконо сенсора и отрезать грязный участок.

Удлинение волокона используется для устранения ошибок измерения из-за засоренного **Расширяемое** соединения.

соединение волокон

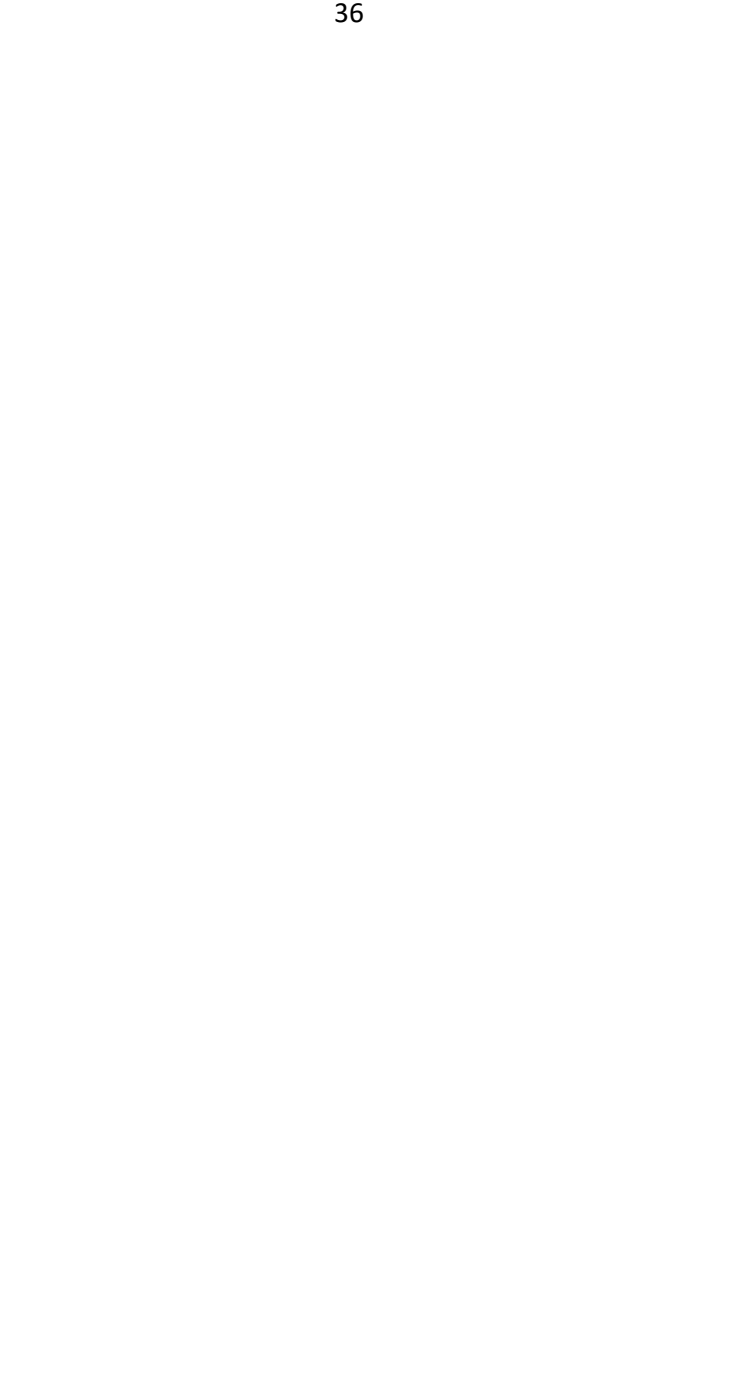

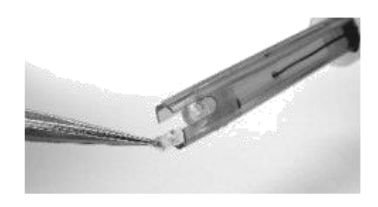

### **Этап 1**

Используйте пинцет, чтобы вытащить волокнистое соединение и открыть новую неиспользованную часть.

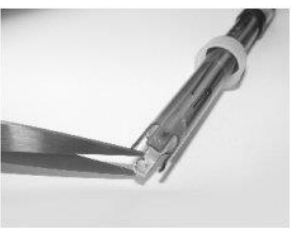

**Этап 2** Отрежьте забитое волокно и выровняйте новую часть.

# **ЭЛЕКТРОД ИЗМЕРЕНИЯ ЭЛЕКТРОПРОВОДНОСТИ Подготовка:**

Перед использованием промойте электрод измерения электропроводности в дистиллированной воде в течение 30 минут, чтобы устранить эффект бездействия чувствительного элемента. У электрода 831P есть крышка. Рекомендуется оставить крышку на электроде, но вы можете удалить ее перед калибровкой и измерением.

### **ПРИМЕЧАНИЕ:**

Если вы решите снять крышку с электрода, она должна быть снята как в режиме калибровки, так и в режиме измерения. **Техническое обслуживание:**

# НЕ прикасайтесь к поверхности чувствительного

- элемента электрода электропроводности жестким предметом.
- НЕ протирайте ничем платиновую черную поверхность электрода, иначе изменятся исходные константы и исследуемый диапазон.
- Если поверхность чувствительного элемента загрязнена, поместите электрод в разбавленное моющее средство или разбавленную кислоту примерно на 15 минут. А затем промойте его дистиллированной водой.

### **ЭЛЕКТРОД ИЗМЕРЕНИЯ ОКИСЛИТЕЛЬНО-ВОССТАНОВИТЕЛЬНОГО ПОТЕНЦИАЛА Подготовка:**

Перед использованием удалите защитный колпачок, затем промойте электрод в дистиллированной воде. Теперь электрод готов к измерению.

### **ПРИМЕЧАНИЕ: НЕ протирайте чувствительный элемент** Проверка электрода:

- Подключите электрод ОВП к измерителю и убедитесь, что соединение правильное.
- Поместите электрод в калибровочный раствор с рН 7,00. После перемешивания значение mV (E1) должно составлять 86 ± 15 мВ.
- Промойте электрод дистиллированной водой, затем установите его в калибровочном растворе pH 4,. После стабилизации запишите показания mV (E1). Разница между E1 и E2 должна составлять 165 мВ.

### **Хранение:**

- Промойте электрод дистиллированной водой в перерыве между использованием.
- Держите электрод ОВП влажным. Если долгое время его не использовать, его следует промывать. Хранить следует в защитном колпачке с жидкостью для хранения электродов.

### **Очистка электродов ОВП:**

Если чувствительный элемент загрязнен, это приведет к медленному отклику и неточному считыванию. Очистите его следующим образом:

- $\checkmark$ Если он загрязнен минеральным веществом, вставьте чувствительный элемент в 0,1N HCl раствор на 10 минут, а затем промойте дистиллированной водой.
- Если он загрязнен масляным покрытием, очистите чувствительный элемент с помощью моющего средства и промойте его дистиллированной водой.
- После этого поместите электрод в калибровочный раствор pH 4,01 на 15 минут, а затем промойте его дистиллированной водой. **ПРИМЕЧАНИЕ:**

После очистки отмачивайте электрод не менее 8 часов, после этого его можно снова использовать.

### **Время и точность отклика электрода:**

Чувствительный элемент электрода ОВП выполнен из металла высокой чистоты, он верно отражает способность исследуемого раствора к окислению и восстановлению, но время от времени

может замедляться время отклика и измерение становится неточным.

Это связано с тем, что этот чувствительный элемент электрода долгое время пропитывался определенным раствором, и на внешней поверхности образовалось окислившееся покрытие. Простым способом решения этой проблемы является очистка электрода.

Более того, поскольку концентрация веществ, уменьшающих окисление, низка, а ионный обмен медленный, они также могут вызывать медленный отклик и неточное измерение. При этом условии для получения надежного и правильного измерения может потребоваться 8-24 часа.

# **УСТРАНЕНИЕ НЕПОЛАДОК**

### **Измеритель не включается:**

- Убедитесь, что время нажатия клавиши «**POWER/SET**» составляет более 0,3 сек.
- Проверьте подключение блока питания.

### **Нестабильные показания:**

- Перемешайте раствор для получения однородного состояния и убедитесь, что сенсор полностью погружен в раствор.
- Очистите или перекалибруйте электрод или замените новым электрод новым.
- Перейдите в другую комнату и повторите попытку, вероятно, что неустойчивое считывание вызвано сильным полем радиочастотных помех.

### **Показатели не меняются**

- Если статус «HOLD» (удержание показателей), отпустите удержание.
- Если измерение имеет статус MTC, введите значение температуры.

### **Медленная реакция**

- Очистите и повторно откалибруйте электрод.

- Замените электрод новым.

### **Неправильно указано реальное время**

- Неправильное отображение реального времени не повлияет на измерение. Произведите замену элемента питания.

### **Коды ошибок**

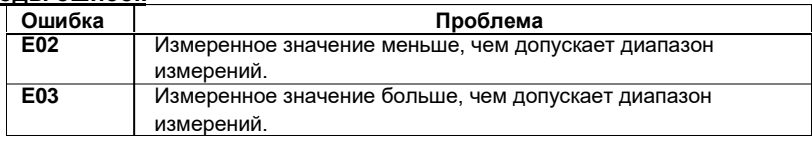

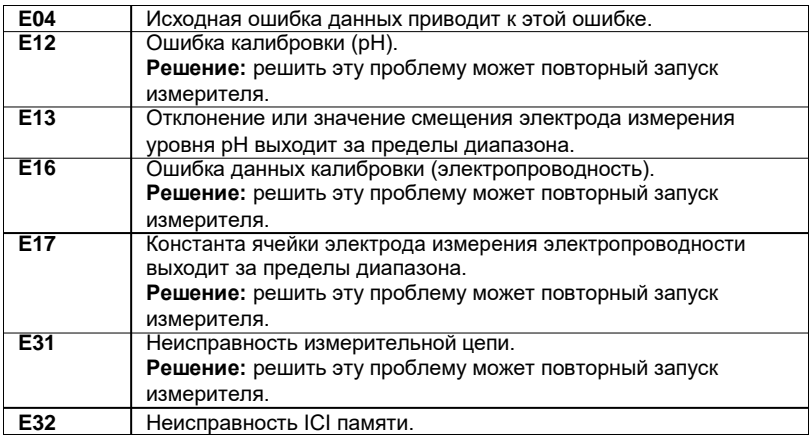

# **ПОДКЛЮЧЕНИЕ К ПК**

Измеритель может связываться с персональным компьютером для записи сохраненных или передачи текущих данных. Вы можете получить файл, сохранить данные для дальнейшего анализа, проверить параметры и т.д.

### **ПРОЦЕДУРЫ ПОДКЛЮЧЕНИЯ:**

1. Подключите кабель RS232 к порту разъема RS232 на задней панели измерителя.

2. Вставьте разъем D-sub в COM-порт компьютера (COM1 ~ COM8).

3. Начните настройку программного обеспечения RS232, вставив компакт-диск.

4. При установке программного обеспечения RS232 следуйте процедуре руководства по эксплуатации, которая описана в компактдиске с программным обеспечением.

# **ПРОТОКОЛ:**

1. RS232: 9600 бит/с, 8 бит данных, без контроля четности.

2. Формат в нормальном режиме: (Передача кода ASCII каждую секунду.)

### **1) Нормальные данные:**

pxx.xxpH:mxx.xxmV: Cxxxx(xx.xx, xxx.x)mS(uS) : Dxxxx(xx.xx,

xxx.x)ppm(ppt) : Sxx.xxppt:Txxx.xC(F):Txxx.xC(F) @2007-04-18 18:48:48LRCCRLF

### **2)При ошибке:**

ExxNul:ExxNul:ExxNul:ExxNul:ExxNul:ExxNull:ExxNul @2007-04- 18 18:48:48LRCCRLF

**3)Описание:** \$pH:mV:Cond:TDS:Salt:TpH:Tcon LRC

# CRLF **Примечание:**

Первое значение – показатели pH, второе значение - показатели напряжения в mV, третье значение - показатели электропроводности в mS/uS, четвертое значение - показатели солесодержания в ppm/ppt, пятое значение - показатели солености в ppt, шестое значение – показатели температуры полученные от электрода pH в единицах измерения ºC/ºF, седьмое значение показатели температуры полученные от электрода электропроводности в единицах измерения ºC/ºF. X означает одно из значений {0|1|2|...|9|-}

**3. Формат в режиме передачи данных (показатели pH)**

**1) Нормальные данные:** pxx.xxpH: Txxx.xC(F) #xx @2007-04- 18 18:48:48LRCCRLF

**2) При ошибке:** ExxNul: ExxNul #xx @2007-04-18 18:48:48LRCCRLF **3) Описание:** \$pH: Temp LRC CRLF

# **4. Формат в режиме передачи данных (показатели напряжения)**

**1) Нормальные данные:** mxx.xxmV: Txxx.xC(F) #xx @2007-04-18 18:48:48LRCCRLF

**2) При ошибке:** ExxNul:ExxNul #xx @2007-04-18 18:48:48LRCCRLF

**3) Описание:** \$mV:Temp LRC CRLF

# **5. Формат в режиме передачи данных**

# **(показатели электропроводности)**

# **1) Нормальные данные:**

Cxxxx(xx.xx, xxx.x)mS(uS) :Txxx.xC(F) #xx @2007-04- 18 18:48:48LRCCRLF

**2) При ошибке:** ExxNul:ExxNul #xx @2007-04-18 18:48:48LRCCRLF

**3) Описание:** \$Cond:Temp LRC CRLF

### **6. Формат в режиме передачи данных**

### **(показатели солесодержания)**

### **1) Нормальные данные:**

Dxxxx(xx.xx, xxx.x)ppm(ppt) :Txxx.xC(F) #xx @2007-04-18 18:48:48LRCCRLF

- **2) При ошибке:** ExxNul:ExxNul #xx @2007-04-18 18:48:48LRCCRLF
- **3) Описание:** \$TDS:Temp LRC CRLF

### **7. Формат в режиме передачи данных (показатели солености)**

### **1) Нормальные данные:**

Sxx.x(xx.xx) ppt :Txxx.xC(F) #xx @2007-04-18 18:48:48LRCCRLF

**2) При ошибке:** ExxNul:ExxNul #xx @2007-04-18 18:48:48LRCCRLF

**3) Описание:** \$Salt:Temp LRC CRLF

# **ПРИЛОЖЕНИЯ: ФАКТОРЫ ПРЕОБРАЗОВАНИЯ ЭЛЕКТРОПРОВОДНОСТИ И СОЛЕСОДЕРЖАНИЯ**

### **ПРИЛОЖЕНИЕ А: ФАКТОРЫ ПРЕОБРАЗОВАНИЯ ЭЛЕКТРОПРОВОДНОСТИ В СОЛЕСОДЕРЖАНИЕ**

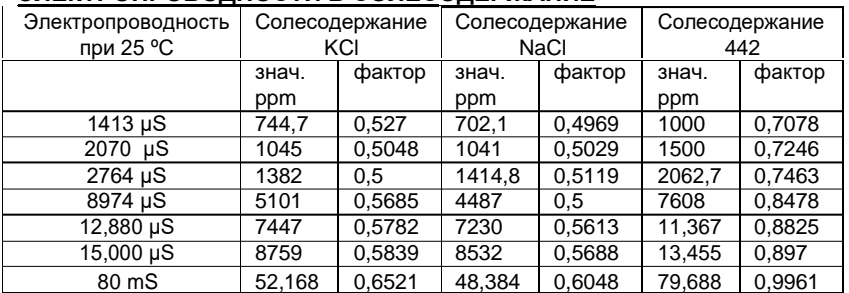

**442:** 40% сульфата натрия, 40% бикарбоната натрия, 20% хлорида натрия.

# **ПРИЛОЖЕНИЕ В: РАСЧЕТ ФАКТОРОВ ПРЕОБРАЗОВАНИЯ СОЛЕСОДЕРЖАНИЯ**

Измеритель может быть откалиброван с использованием калибровочных растворов солесодержания. Стандарт калибровки требует использовать значения солесодержания при стандартной температуре, такой как 25 °C. Чтобы определить коэффициент преобразования электропроводности в солесодержание, используйте следующую формулу: Фактор = фактическое солесодержание ÷ фактическая электропроводность при 25 °C

#### **Определения:**

Фактическое солесодержание: значение на этикетке бутылки калибровочного раствора.

Фактическая электропроводность: значение, измеренное с

использованием правильно откалиброванного измерителя электропроводности / солесодержания / температуры. Единицы измерения фактического солесодержания связаны с единицами измерения фактической электропроводности. Например, если значение солесодержания измерено в ppm, значение электропроводности должно быть в uS; если значение солесодержания измерено в ppt, значение электропроводности должно быть в mS.

Проверьте это число, умножив показание электропроводности на коэффициент, в указанной выше формуле, и в результате получите солесодержание в ppm.

#### **ПРИЛОЖЕНИЕ С: ЭФФЕКТ ТЕМПЕРАТУРЫ**

Измерения электропроводности зависят от температуры, если температура увеличивается, увеличивается и электропроводность. Например: электропроводность, измеренная в растворе 0,01 М KCl при 20 °С, составляет 1,273 mS/cm, тогда как при 25 °С она составляет 1,409 mS/cm.

Была введена концепция эталонной температуры (температура нормализации), позволяющая сравнивать результаты электропроводности, полученные при разных температурах. Эталонная температура обычно составляет 20 °C или 25 °C. Измеритель электропроводности измеряет фактическую электропроводность и температуру. Затем преобразует его в эталонную температуру с помощью функции коррекции температуры и отображает электропроводность при эталонной температуре. Обязательно связывайте температуру с результатом измерения электропроводности. Если температурная коррекция не применяется, электропроводность - это значение, принятое при той температуре, при которой было сделано измерение.

#### **Линейная температурная коррекция:**

В умеренно и высокопроводящих растворах температурная коррекция может основываться на линейном уравнении с

температурным коэффициентом (θ). Коэффициент обычно выражается как изменение электропроводности в %/°С. Линейная температурная коррекция используется, например для растворов солей, кислот и выщелачивания

$$
KTref = \frac{100}{100+0 \cdot (T-Tref)} \cdot KT
$$

где:

K Tref = электропроводность при эталонной температуре (Tref) Kт = электропроводность при температуре T (хотя Tc в P5.2 устанавливается как 0,0, измеренная электропроводность равна Kт) Tref = эталонная температура T = температура образца Θ = Температурный коэффициент

#### **ПРИМЕЧАНИЕ:**

Коррекция является точной только в пределах ограниченного диапазона температур, близких к T1 и T2. Чем выше разница между T и Tref, тем выше риск ошибки.

#### **Вычисление температурных коэффициентов (θ)**

Измеряя электропроводность образца при температуре T1, близкой к Tref, и температуре T2, вы можете рассчитать температурный коэффициент, используя следующее уравнение:

$$
\theta = \frac{(K\tau_2 - K\tau_1) \cdot 100}{(T_2 - T_1) \cdot K\tau_1}
$$

Нужно выбирать T2 как типичную температуру исследуемой жидкости, которая должна примерно на 10 °C отличаться от T1. Температурные коэффициенты следующих электролитов обычно относятся к диапазонам, показанным ниже:

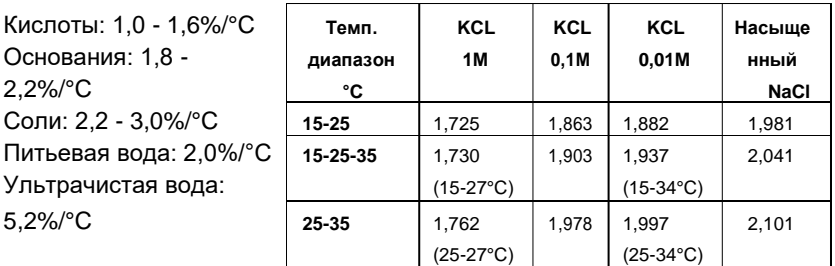

Средние температурные коэффициенты стандартных растворов электролита, выраженные в % / °C от величины электропроводности при 25 °C

# **ПРИЛОЖЕНИЕ D: ВЛИЯНИЕ ТЕМПЕРАТУРЫ НА НОМИНАЛ КАЛИБРОВОЧНОГО РАСТВОРА РH (NIST)**

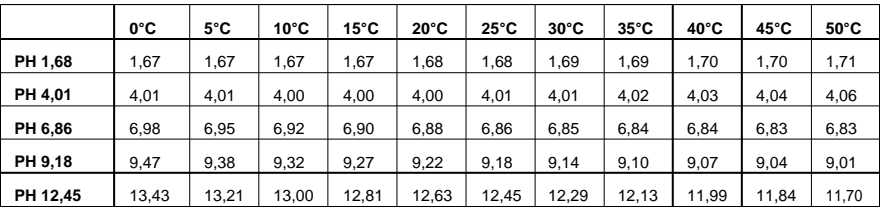

# **РАСПЕЧАТКА**

Функция печати предусмотрена для моделей 86551/552/553/554 /555.

# **КЛАВИАТУРА ДЛЯ ПЕЧАТИ**

Существуют три функциональные клавиши: PRINT, CONTRAST и FEED прямо под печатающим устройством.

- Нажмите, чтобы распечатать отображаемые PRINT

значения ЖК-дисплея.

- CONTRAST - Нажмите, чтобы настроить глубину печати (1-5 уровней).
- Нажмите для подачи бумаги в головку принтера. FEED

### **ПОДАЧА БУМАГИ**

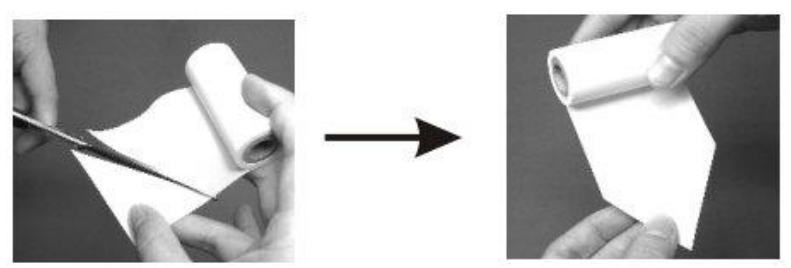

Откройте крышку принтера, вставьте остроконечный конец бумаги в картридж принтера, нажмите клавишу <sup>(FEED</sup>) чтобы начать подачу бумаги.

### **КОНТРАСТ**

Нажмите, чтобы настроить глубину печати по своему желанию. После нажатия принтер автоматически распечатает страницу, чтобы продемонстрировать глубину печати. Есть 5 уровней, 1 - самый светлый, а 5 - самый темный. Нажмите клавишу <sup>сонткат</sup> чтобы выбрать контраст перед печатью.

### **ПЕЧАТЬ**

Этот принтер может распечатать отображаемые значения и значения, сохраненные в памяти. При печати отображаемых значений настоятельно рекомендуем сначала сохранить значение, а затем нажать клавишу, чтобы распечатать его.

### **ПЕЧАТЬ ОТОБРАЖЕННЫХ ЗНАЧЕНИЙ:**

Нажмите клавишу РЕКРТ, чтобы распечатать значения, отображаемые на ЖК-дисплее, включая: основные показатели, температуру и время. Настоятельно рекомендуем сначала сохранить значение, а затем нажать клавишу, чтобы распечатать его.

### **ПЕЧАТЬ ЗНАЧЕНИЙ, СОХРАНЕННЫХ В ПАМЯТИ:**

Нажмите клавишу ( work ], чтобы выбрать режим сохраненных показателей, которые вы хотите распечатать. Затем нажмите клавишу **ванета, чтобы войти в режим настройки и войдите в программу P1.0.**

Теперь на верхнем ЖК-дисплее появится значок «  $\mathbf{r} \cdot \mathbf{r}$ », а на нижнем ЖК-дисплее - **P1.0**. В Р1.0 нажмите клавишу , чтобы перейти к **P1.1.** На верхнем ЖК-дисплее появится значок « • », а на нижнем ЖК-дисплее отобразится **P1.1**. Значок « **DUL** » означает, что происходит передача сохраненных данных, и принтер автоматически начнет печатать.

#### **ПРИМЕР**

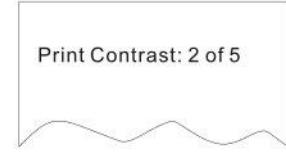

**Одноточечная печать:**

Az86551 pH:4.27 mV:161.8mV TpH:25.0oC 2007-12-03 09:39:58

**Тестирование контраста Печать сохраненных значений**

AZ86551 pH Memory Data #01:pH:4.27 TpH:25.0°C 2007-12-03 09:39:58 #02:pH:5.27 TpH:25.0°C 2007-12-04 10:39:58 #03:pH:5.97 TpH:25.0°C 2007-12-04 10:58:58

# **ТЕХНИЧЕСКИЕ ХАРАКТЕРИСТИКИ**

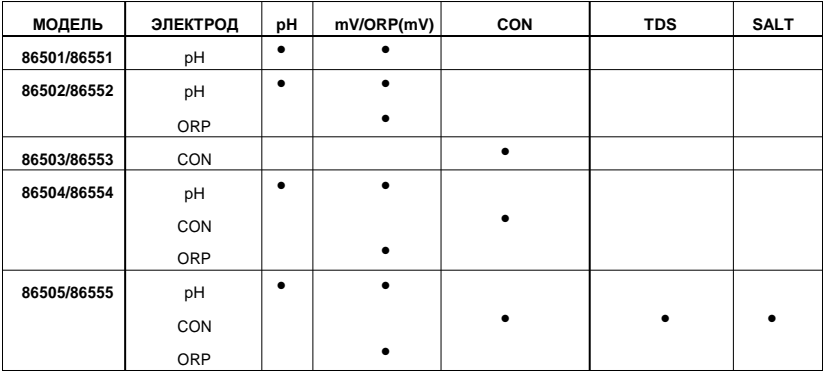

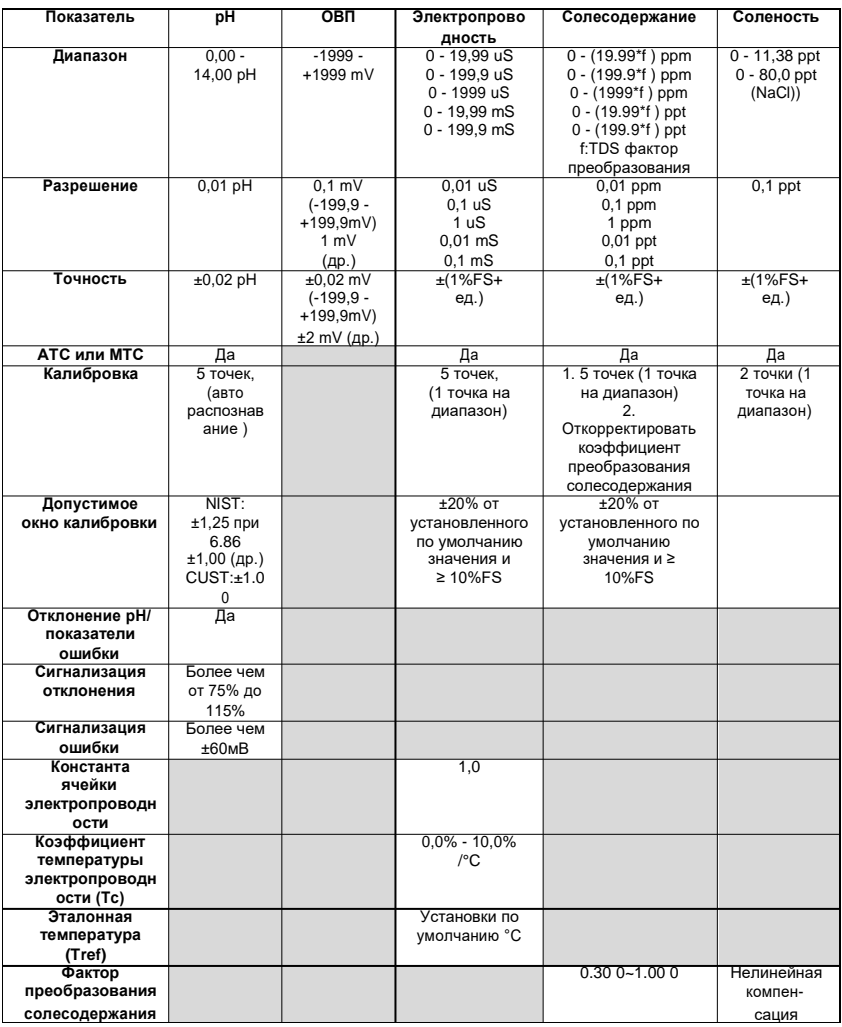

- Температурный режим работы: 5 ~ 40 °C

- Влажностный режим работы: до 95% без конденсации

- Температурный режим хранения: -20 ~ 60 °C

- Влажностный режим хранения: до 95% без конденсации

- Размер: 86501 ~ 86505: 217 х 168 х 58 мм (Д х Ш х В)

86551 ~ 86555: 260 x 168 x 58 мм (Д x Ш x В)

- Вес: 86501 ~ 86505: около 137 г (только измерительный прибор)

86551 ~ 86555: около 150 г (только измерительный прибор)

- Термобумага: 57 мм x 20 мм x 40 мм

# **Настройки по умолчанию электропроводности (на дисплее отображается «Con»)**

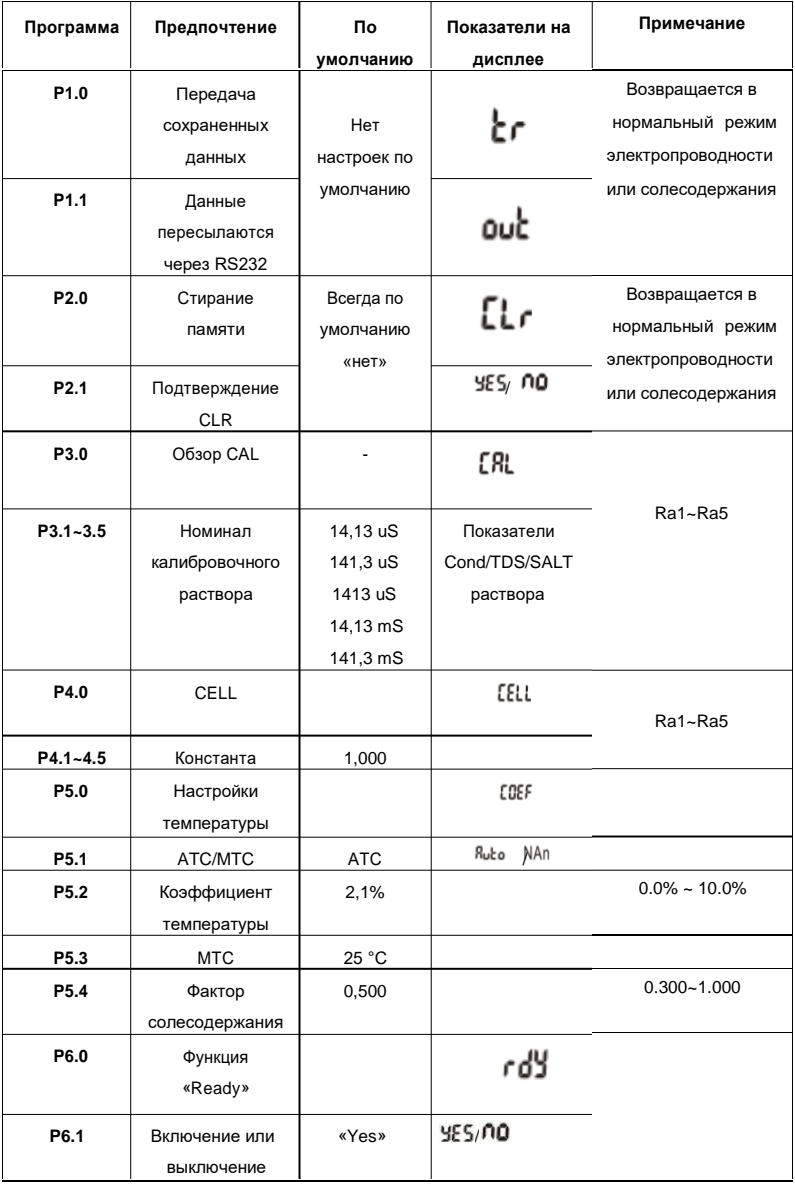

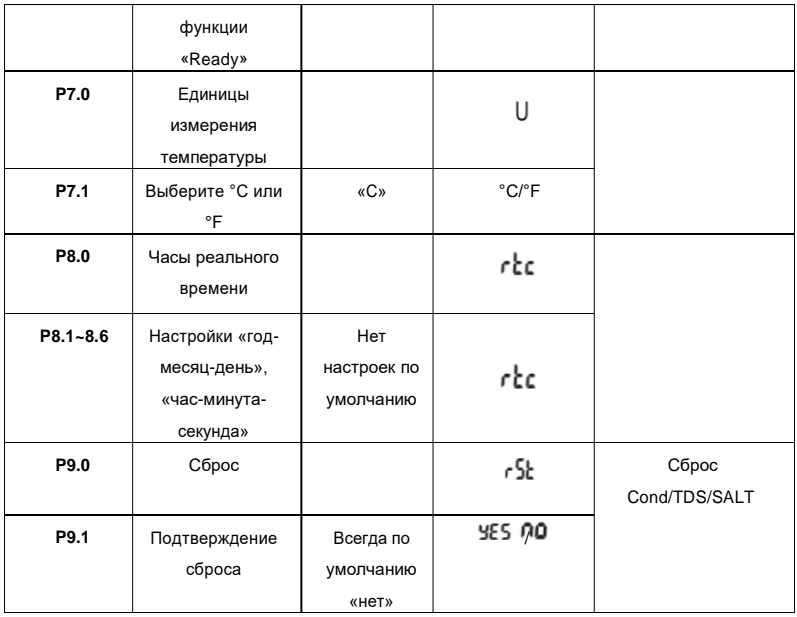

# **Настройки по умолчанию для pH и напряжения (на дисплее отображается «pH»)**

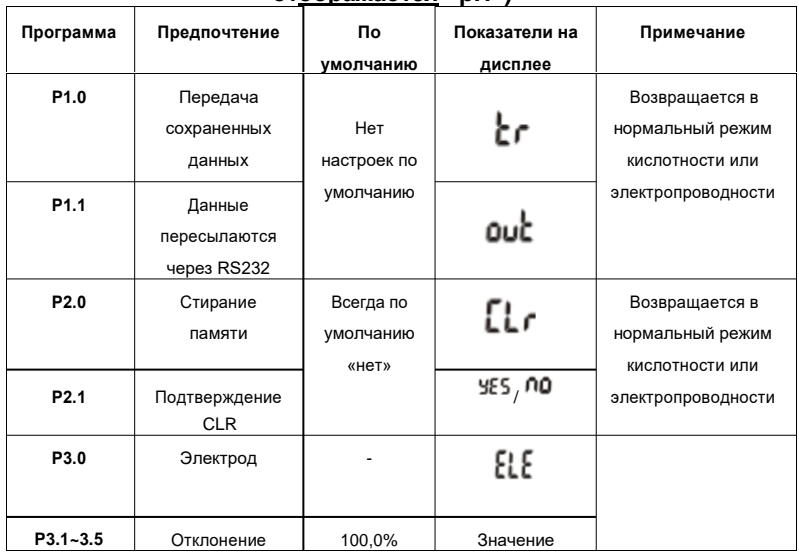

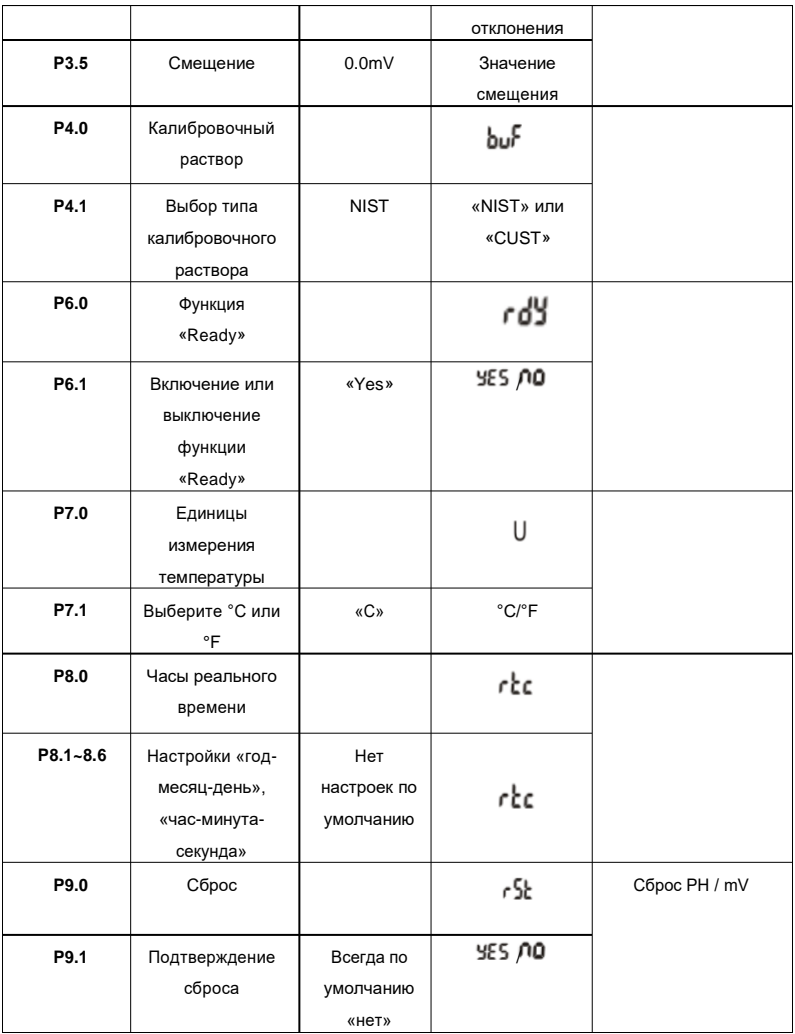